## <span id="page-0-0"></span>**Dell™ OptiPlex™ 380 Servis El Kitabı—Masaüstü**

Bilgisayarın[ızda Çalış](file:///C:/data/systems/op380/tr/SM/DT/work.htm)ma [Teknik Özellikler](file:///C:/data/systems/op380/tr/SM/DT/specs.htm) Parçaların Çıkartılması [ve Yerine Tak](file:///C:/data/systems/op380/tr/SM/DT/parts.htm)ılması [Sistem Kart](file:///C:/data/systems/op380/tr/SM/DT/sysbd_diagram.htm)ı Düzeni [Sistem Kurulumu](file:///C:/data/systems/op380/tr/SM/DT/bios.htm) Tanı[lamalar](file:///C:/data/systems/op380/tr/SM/DT/diags.htm)

### **Notlar, Dikkat Edilecek Noktalar ve Uyarılar**

**A NOT:** NOT, bilgisayarınızdan daha fazla yararlanmanıza yardım eden önemli bilgilere işaret eder.

**DİKKAT: DİKKAT, donanıma gelebilecek olası hasara veya yönergeler izlenmezse veri kaybına işaret eder.** 

**UYARI: UYARI, meydana gelebilecek olası maddi hasar, kişisel yaralanma veya ölüm tehlikesi anlamına gelir.** 

Bir Dell™ n Serisi bilgisayar satın aldıysanız, bu belgede yer alan Microsoft® Windows® işletim sistemine referanslar geçerli değildir.

### **Bu belgedeki bilgiler önceden bildirilmeksizin değiştirilebilir. © 2010 Dell Inc. Tüm hakları saklıdır.**

Dell Inc.'in yazılı izni olmadan bu materyallerin herhangi bir şekilde çoğaltılması kesinlikle yasaktır.

Bu metinde kullanılan ticari markalar: *Dell, DELL* logosu ve *OptiPlex* Dell Inc.'in ticari markalardır; *ATI Radeon* Advanced Micro Devices, Inc.'in ticari markasıdır; *Intel, Pentium, Celeron*<br>ve Core Intel Corporation'

Bu belgede, marka ve adlar**n sahiplerine ya da ürünlerine atıfta bulunma**k için başka ticari amaka ve ticari unvanlar kullanılabilir. Dell Inc. kendisine alt olanların dışındaki ticari<br>markalar ve ticari isimler üzerinde h

Ocak 2010 Rev. A00

#### <span id="page-1-0"></span>**Sistem Kurulumu Dell™ OptiPlex™ 380 Servis El Kitabı—Masaüstü**

- [Önyükleme Menüsü](#page-1-1)
- **[Gezinme Tu](#page-1-2)ş Vuruşları**
- [Sistem Kurulumuna Girme](#page-1-3)
- **[Sistem Kurulumu Menü Seçenekleri](#page-1-4)**

## <span id="page-1-1"></span>**Önyükleme Menüsü**

Bir kerelik önyükleme menüsünü sistem için geçerli önyükleme aygıtları ile başlatmak için Dell™ logosu görüntülenince <F12>'ye basın.

Listelenen seçenekler şunlardır:

**İç Sabit Disk Sürücü CD/DVD/CD-RW Sürücü Yerleşik NIC BIOS Ayarları Tanılamalar**

Bu menü belirli bir aygıtı önyüklerken veya sistem için tanılamaları açarken faydalıdır. Onyükleme menüsünü kullanmak BIOS'ta saklanan önyükleme sırasında<br>herhangi bir değişiklik meydana getirmez.

## <span id="page-1-2"></span>**Gezinme Tuş Vuruşları**

Sistem Kurulumu ekranlarında gezinmek için aşağıdaki tuş vuruşlarını kullanın.

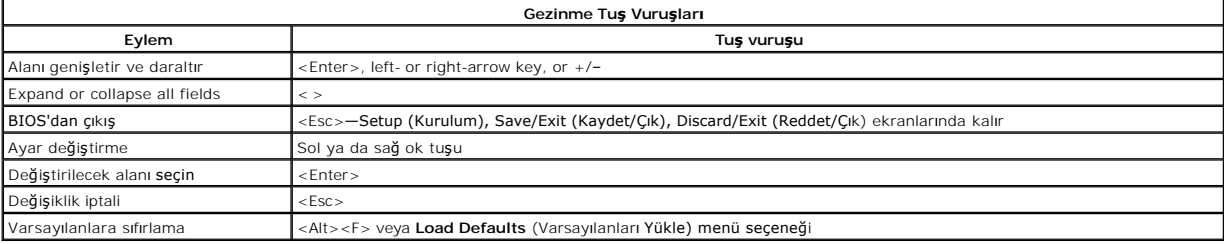

#### <span id="page-1-3"></span>**Sistem Kurulumuna Girme**

Bilgisayarınızda aşağıdaki BIOS ve Sistem Kurulumu seçenekleri bulunmaktadır:

- l Bring up a one-time boot menu by pressing <F12> l Access System Setup by pressing <F2>
- 

### **<F12> Menüsü**

Bir kerelik önyükleme menüsünü bilgisayar için geçerli önyükleme aygıtları ile başlatmak için Dell™ logosu görüntülenince <F12>'ye basın. Tanılamalar ve<br>Kurulum'a Gir seçeneği de bu menüye dahildir. Önyükleme menüsünde li

#### **<F2>**

Sistem Kurulumu'na girmek için <F2>'ye basın ve kullanıcı tarafından tanımlanabilen ayarları değiştirin. Bu tuşu kullanarak Sistem Kurulumu'na girmekte sorun yaşıyorsanız klavye lambaları ilk kez yanıp söndüğünde <F2>'ye basın.

### <span id="page-1-4"></span>**Sistem Kurulumu Menü Seçenekleri**

**MOT**: Sistem Ayar seçenekleri bilgisayarınıza göre değişebilir ve tamamen aynı sıra ile görüntülenmeyebilir.

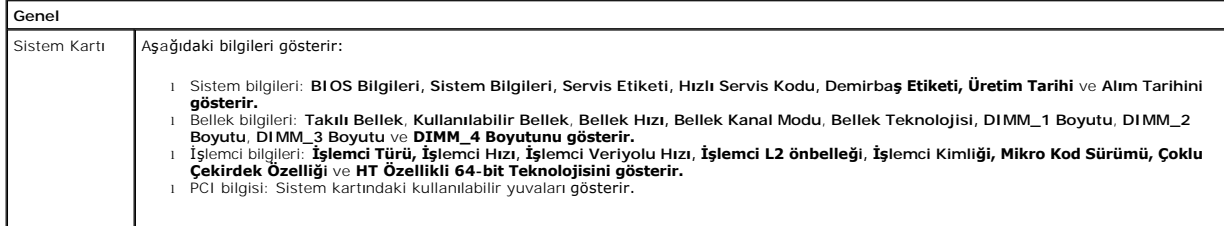

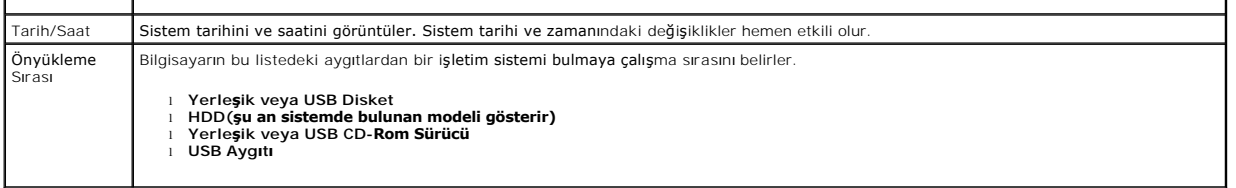

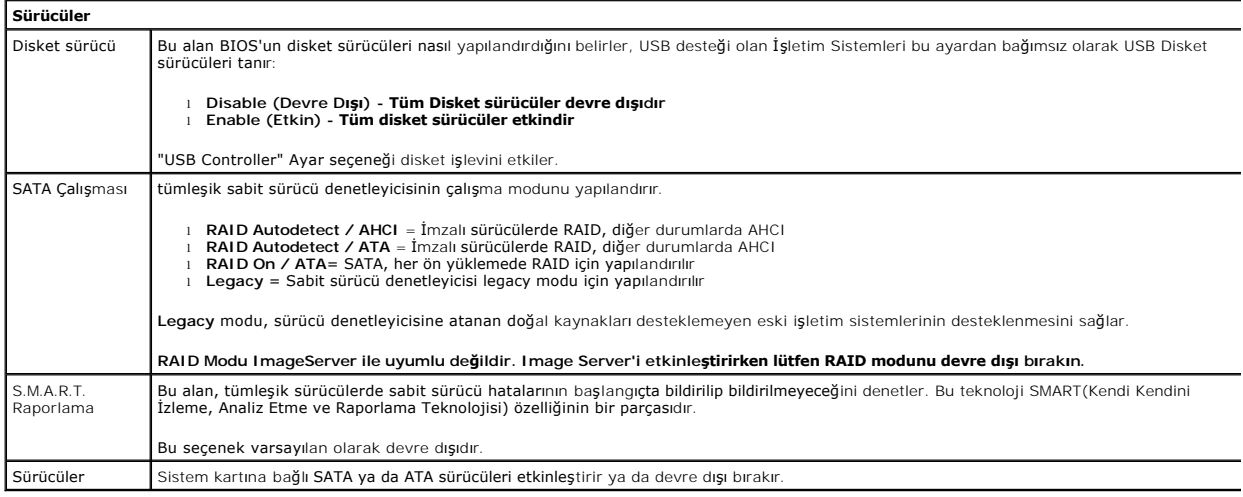

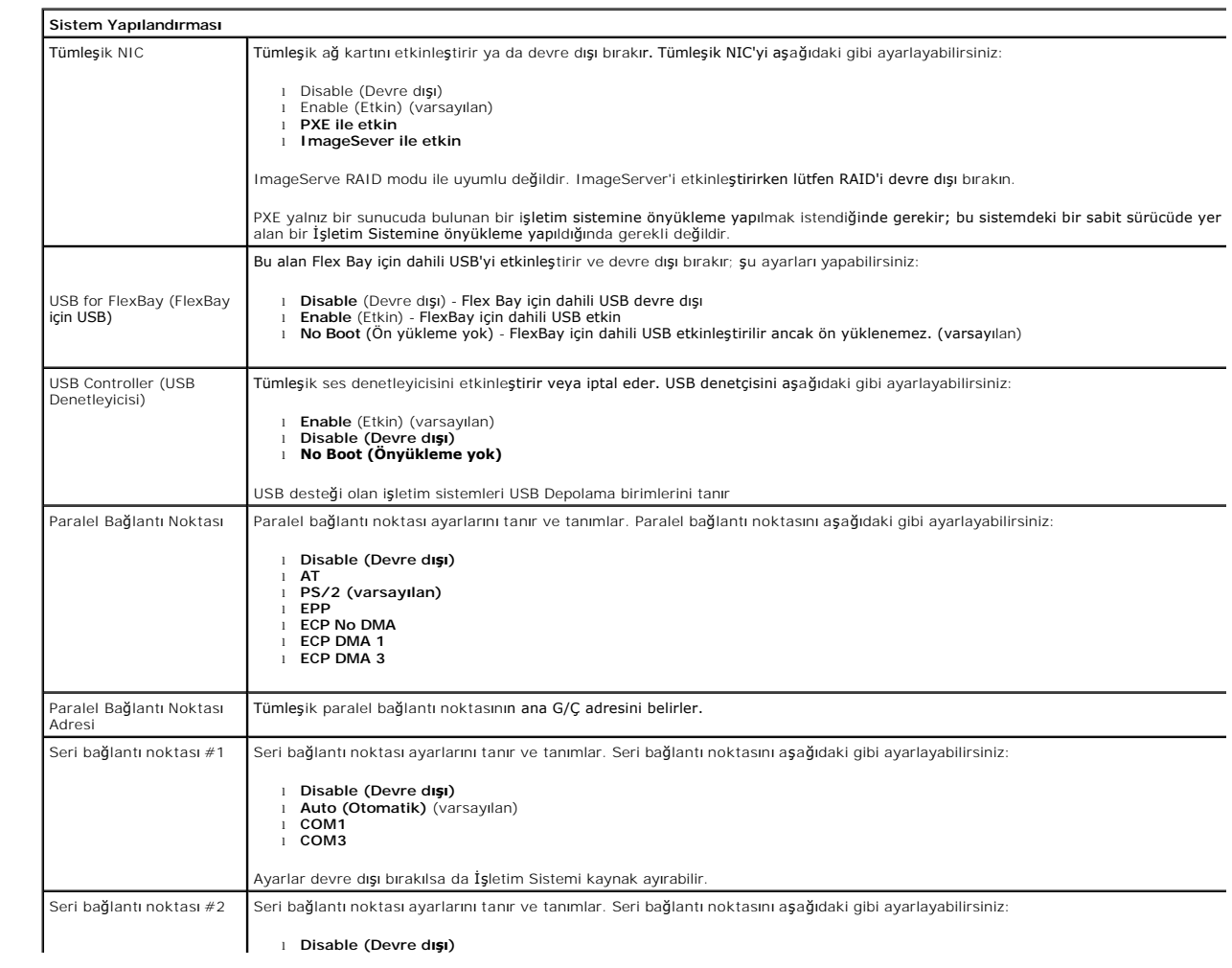

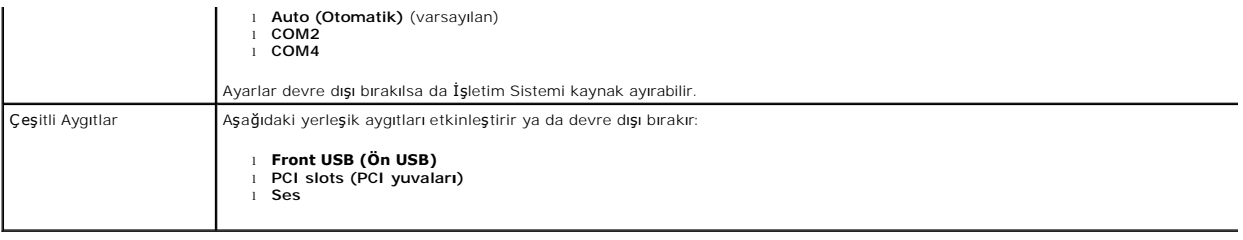

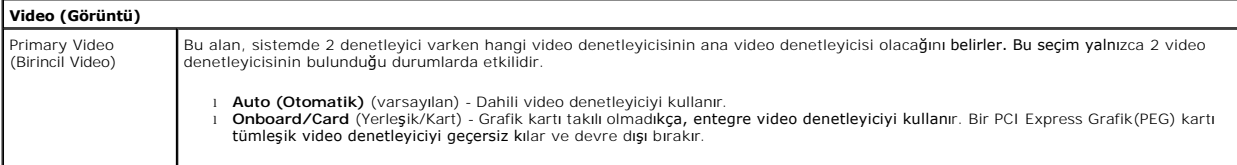

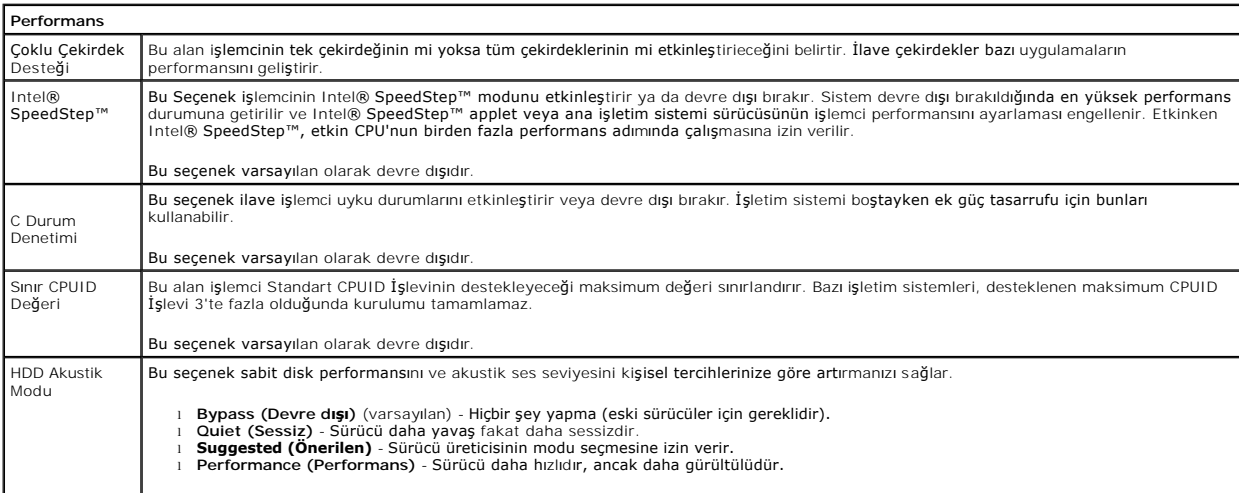

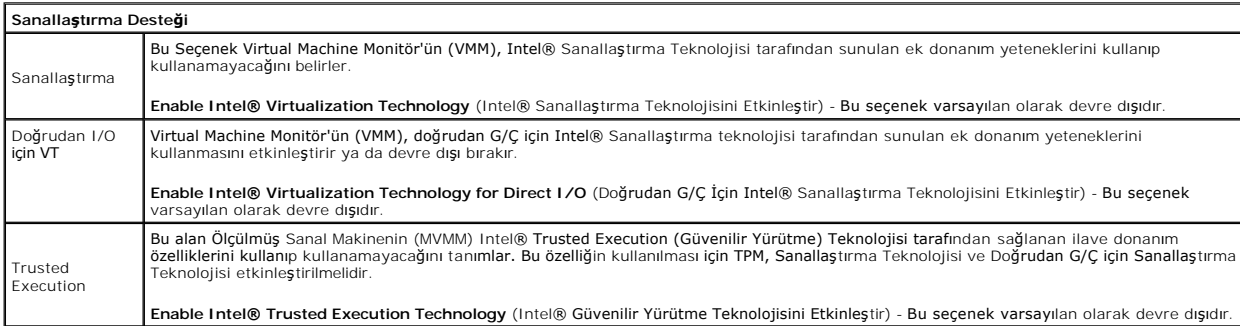

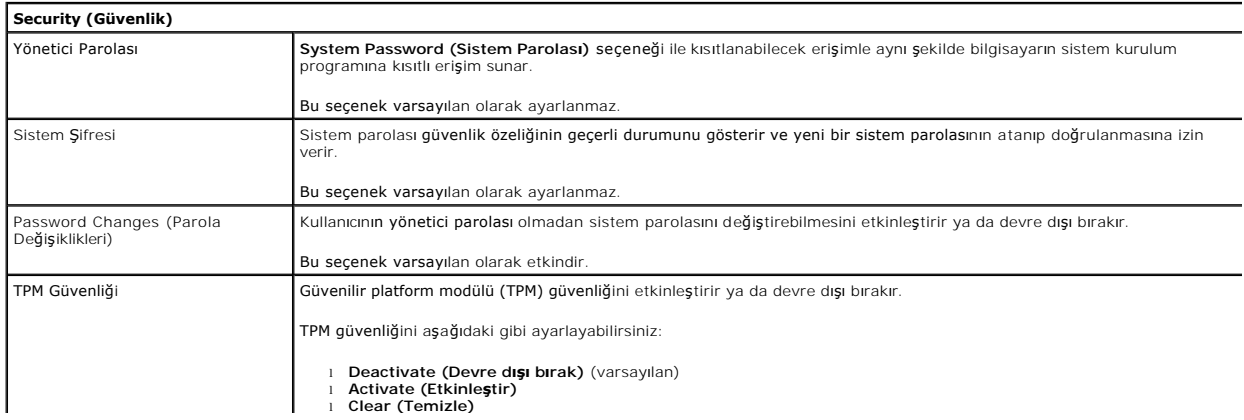

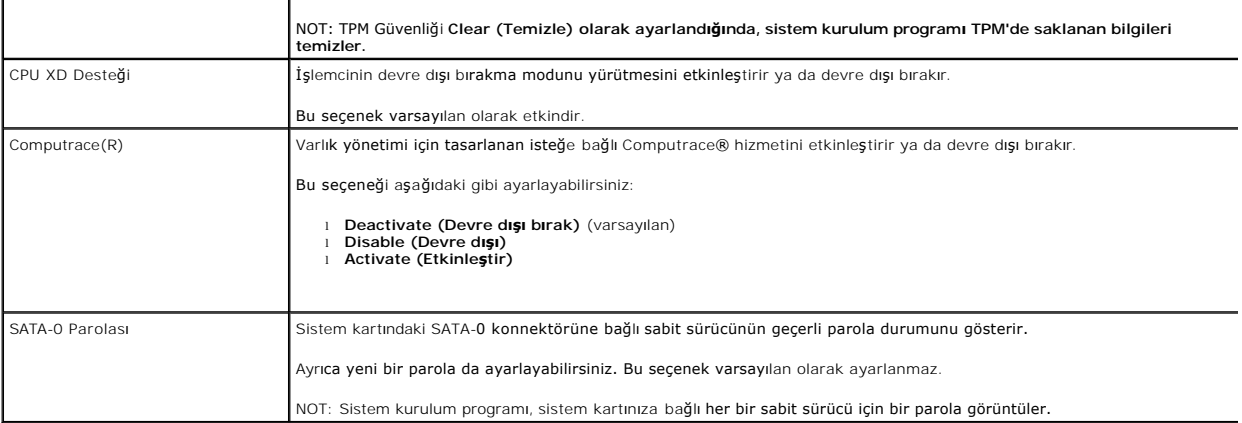

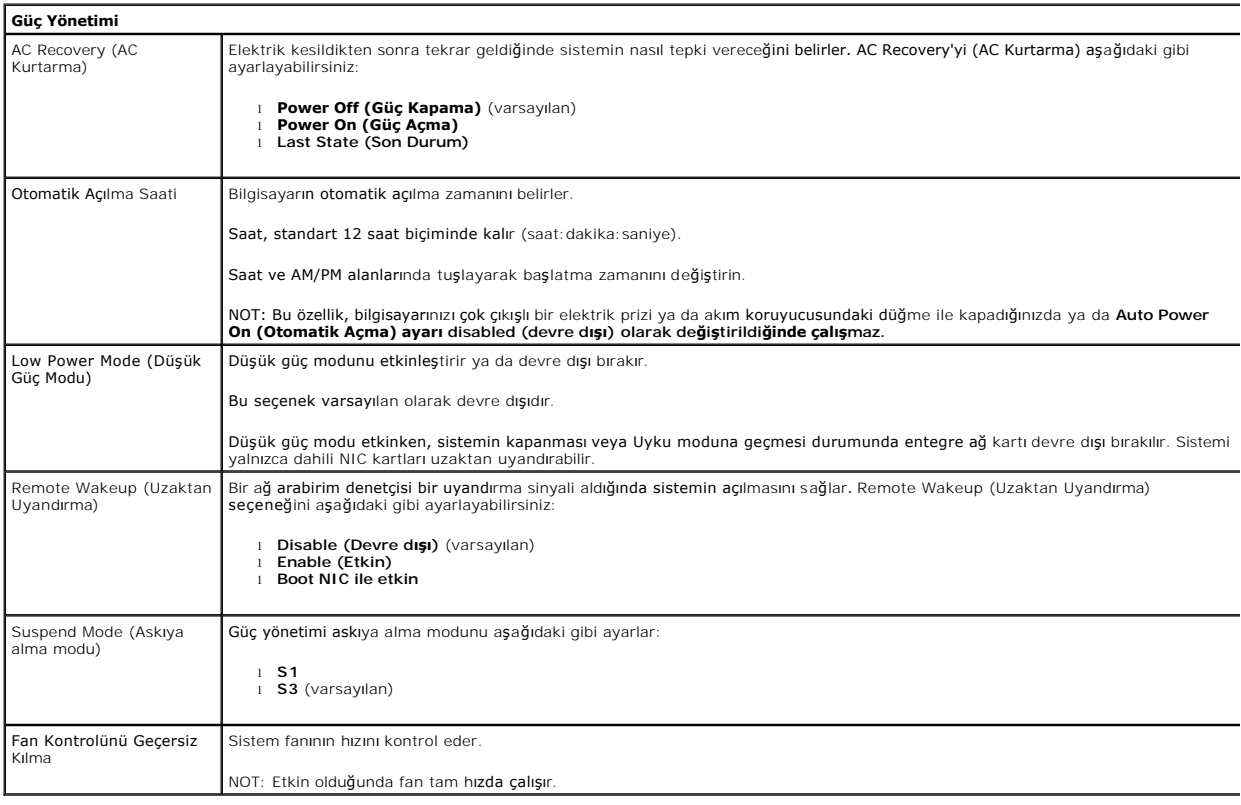

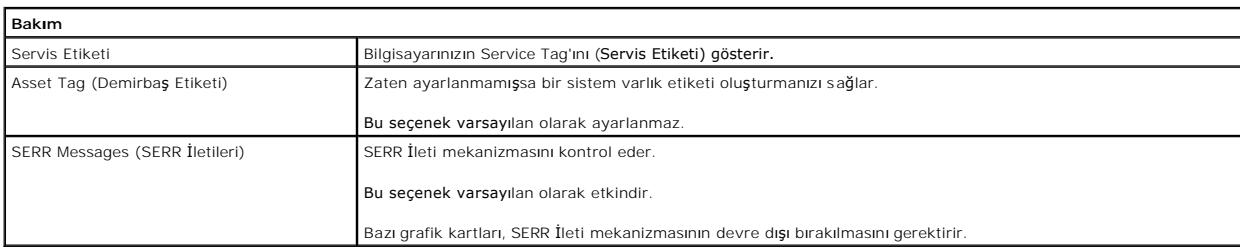

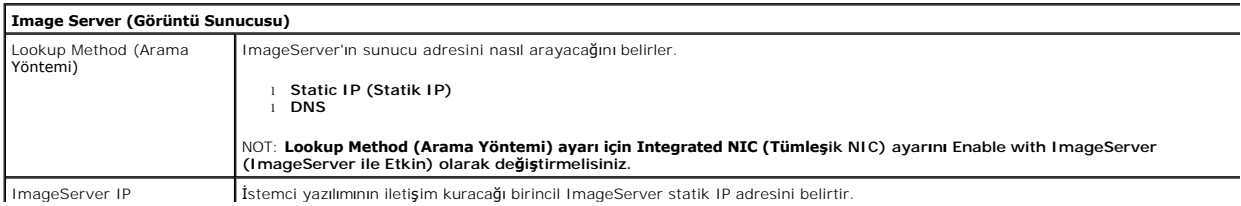

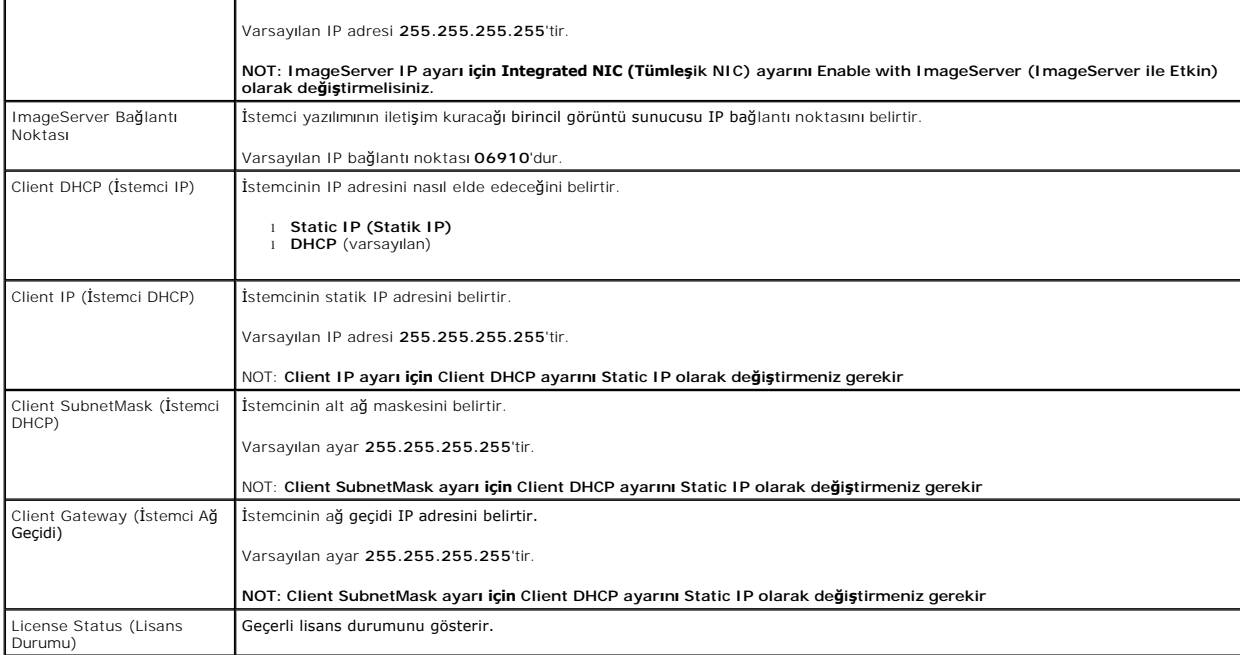

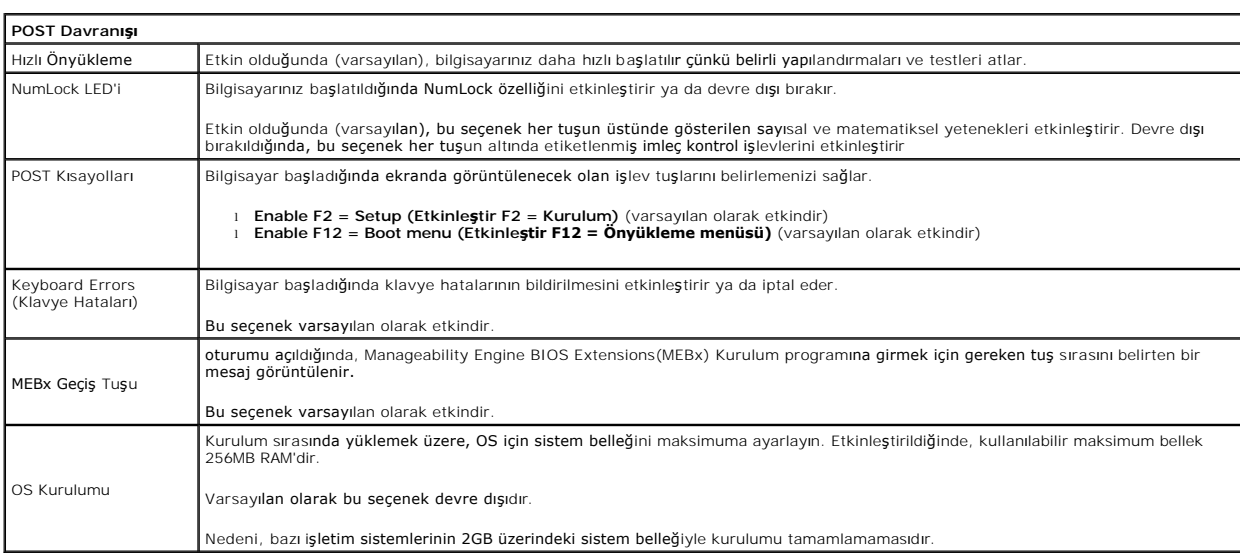

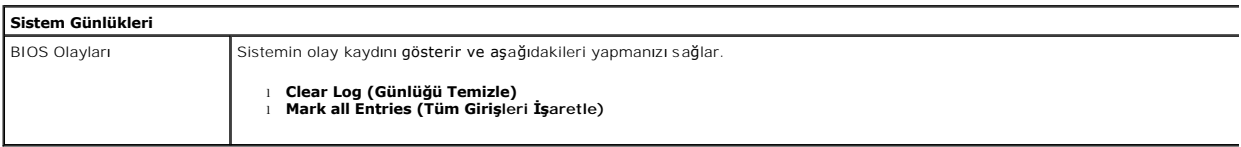

# <span id="page-6-0"></span>**Düğme Pil**

**Dell™ OptiPlex™ 380 Servis El Kitabı—Masaüstü**

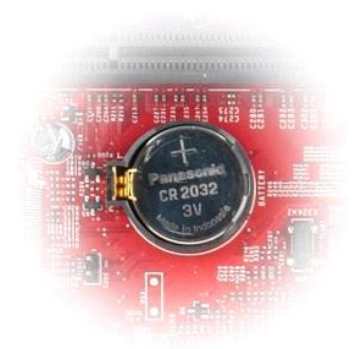

UYARI : Bilgisayarınızın içindeki parçalar üzerinde çalışmadan önce, bilgisayarınızla birlikte verilen güvenlik bilgilerini okuyun. En iyi güvenlik<br>uygulamaları konusunda ek bilgi için, www.dell.com/regulatory\_compliance a

# **Düğme Pilin Çıkartılması**

- 1. <u>Bilgisayarınızda Çalışmaya Başlamadan Önce</u> bölümündeki prosedürleri uygulayın.<br>2. Sabitleme klipsini düğme pilden uzağa çekin**.**
- 

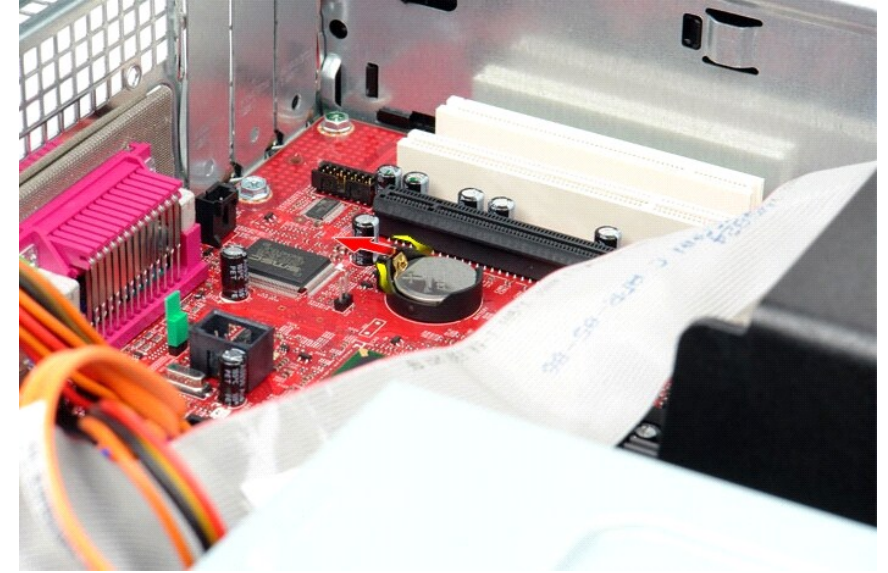

3. Pili yukarı doğru kaldırıp bilgisayardan çıkarın.

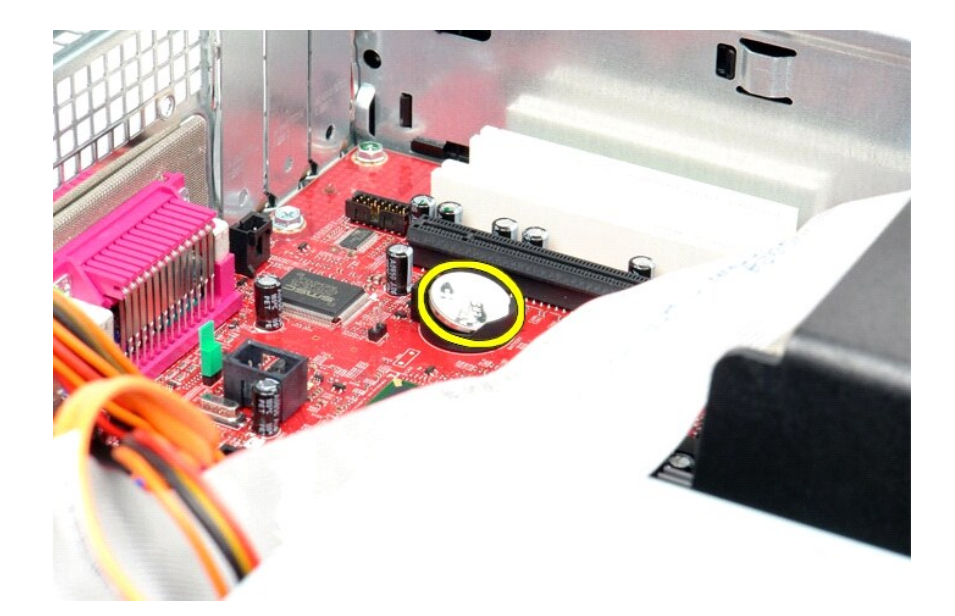

# **Yassı-Hücreli Pili Takma**

Düğme pili takmak için yukarıda anlatılan işlemleri tersten yapın.

## <span id="page-8-0"></span>**Kapak**

**Dell™ OptiPlex™ 380 Servis El Kitabı—Masaüstü**

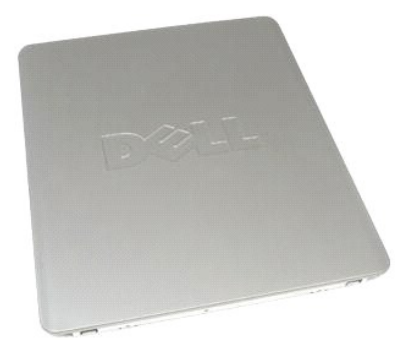

UYARI : Bilgisayarınızın içindeki parçalar üzerinde çalışmadan önce, bilgisayarınızla birlikte verilen güvenlik bilgilerini okuyun. En iyi güvenlik<br>uygulamaları konusunda ek bilgi için, www.dell.com/regulatory\_compliance a

# **Kapağı Çıkarma**

- 1. <u>Bilgisayarınızda Çalışmaya Başlamadan Önce</u> bölümündeki prosedürleri uygulayın.<br>2. Kapak serbest bırakma mandalını geri çekin.
- 

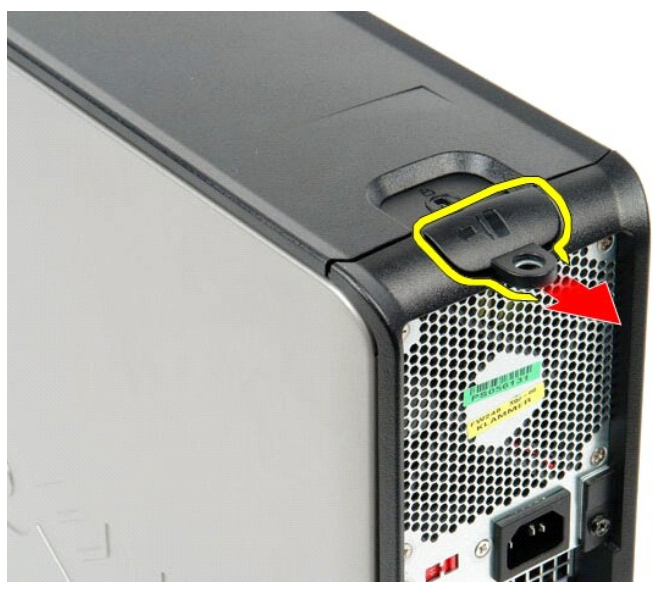

3. Bilgisayar kapağını üst kısmından dışarı doğru eğin ve sonra bilgisayardan çıkarın.

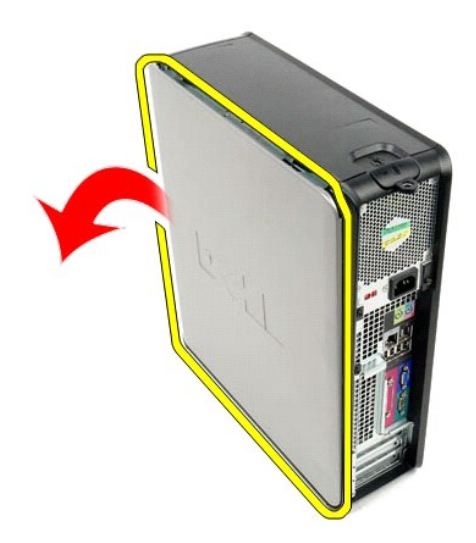

# **Kapağı Takma**

Kapağı yerine takmak için yukarıda anlatılan işlemleri tersten yapın.

#### <span id="page-10-0"></span>**Tanılamalar**

**Dell™ OptiPlex™ 380 Servis El Kitabı—Masaüstü**

- **O** [Dell Diagnostics program](#page-10-1)i
- [Güç Düğ](#page-11-0)mesi Işığı Kodları
- [Sesli Uyar](#page-11-1)ı Kodları
- **Tanı[lama I](#page-12-0)şıkları**

### <span id="page-10-1"></span>**Dell Diagnostics programı**

#### **Dell Diagnostics Kullanma Zamanı**

Başlamadan önce bu yordamları yazdırmanız önerilir.

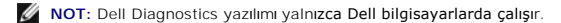

**NOT:** *Drivers and Utilities* ortam isteğe bağlıdır; bilgisayarınızla birlikte verilmez.

Sistem kurulumuna girin (bkz. [Sistem Kurulumuna Giri](file:///C:/data/systems/op380/tr/SM/DT/bios.htm)ş), bilgisayarınızın yapılandırma, bilgilerini gözden geçirin ve sınamak istediğiniz aygıtın Sistem Kurulumu ekranında göründüğünden ve etkin olduğundan emin olun.

Sabit sürücünüzden veya *Drivers and Utilities* ortamından Dell Diagnostics programını başlatın.

#### **Dell Diagnostics Programını Sabit Sürücünüzden Başlatma**

- 1. Bilgisayarınızı açın (veya yeniden başlatın).
- 2. DELL logosu göründüğünde hemen <F12> tuşuna basın.

**NOT:** Tanılama yardımcı programı bölüntüsü bulunamadığını bildiren bir ileti görürseniz, Dell Diagnostics programını *Drivers and Utilities* ortamını takın.

Fazla uzun süre beklediyseniz ve işletim sistemi logosu görünürse, Microsoft® Windows® masaüstünü görene kadar bekleyin. Ardından bilgisayarınızı kapatın ve yeniden deneyin.

- 3. Önyükleme aygıtı listesi göründüğünde, **Yardımcı Program Bölüntüsüne Önyükle** öğesini işaretleyip <Enter>'a basın.
- 4. Dell Diagnostics **Ana Menüsü** belirdiğinde, çalıştırmak istediğiniz sınamayı seçin.

#### **Dell Diagnostics Programını Drivers and Utilities CD'sinden Başlatma**

- 1. *Drivers and Utilities* diskini yerleştirin.
- 2. Bilgisayarı kapatıp tekrar başlatın.

DELL logosu göründüğünde hemen <F12> tuşuna basın.

Fazla uzun süre beklediyseniz ve Windows logosu görünürse, Windows masaüstünü görene kadar bekleyin. Ardından bilgisayarınızı kapatın ve yeniden deneyin.

**Z** NOT: Sonraki adımlar, önyükleme sırasını yalnızca bir kez değiştirir. Sonraki başlatmada, bilgisayar sistem kurulumu programında belirtilen aygıtlara göre önyükleme yapar.

- 3. Önyükleme aygıtı listesi göründüğünde, **Yerleşik veya USB CD-ROM Sürücüsü üzerine gelin** ve<Enter>'a basın.
- 4. Görüntülenen menüden **Boot from CD-ROM** (CD-ROM'dan başlat) seçeneğini belirtin ve <Enter> tuşuna basın.
- 5. Menüyü başlatmak için 1 yazın ve ilerlemek için <Enter> tuşuna basın.
- 6. Numaralı listeden **Run the 32 Bit Dell Diagnostics**'i (32 Bit Dell Diagnostics Programını Çalıştır) öğesini seçin. Birden çok sürüm listelenmişse, bilgisayarınıza uygun sürümü seçin.
- 7. Dell Diagnostics **Ana Menüsü** belirdiğinde, çalıştırmak istediğiniz sınamayı seçin.

#### **Dell Diagnostics Ana Menüsü**

1. Dell Diagnostics yüklendikten ve **Ana Menü** ekranı göründükten sonra, istediğiniz seçeneğin düğmesini tıklatın.

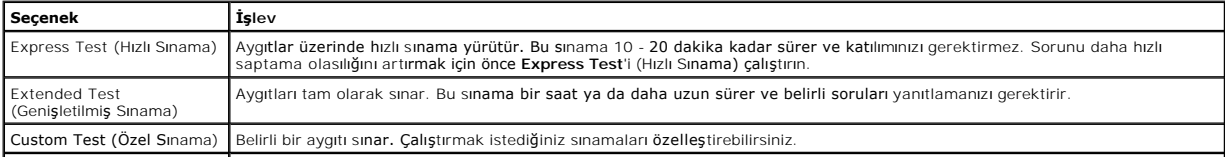

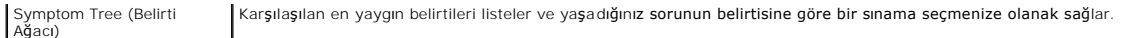

- 2. Sınama sırasında bir sorunla karşılaşılırsa, sorunun hata kodunu ve açıklamasını içeren bir ileti görünür. Hata kodunu ve sorun açıklamasını not edin ve ekrandaki yönergeleri izleyin.
- 3. **Custom Test** veya **Symptom Tree** (Özel Sınama veya Belirti Ağacı) seçeneğinden bir sınama yürütürseniz, daha fazla bilgi için aşağıdaki tabloda açıklanan ilgili sekmeyi tıklatın.

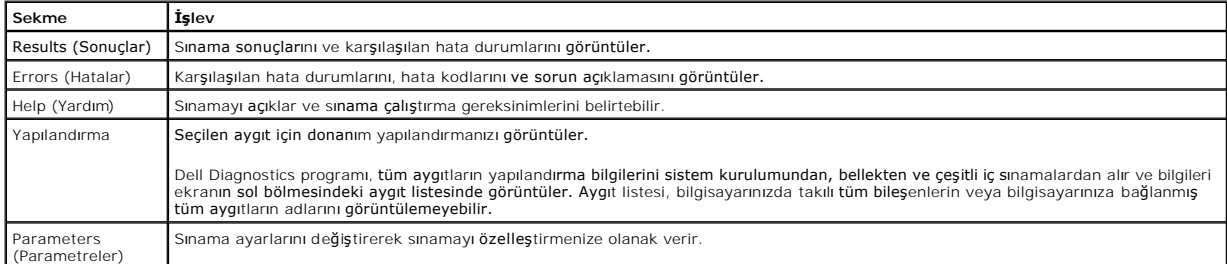

- 4. Sınamalar tamamlandığında, Dell Diagnostics programını *Drivers and Utilities* CD'sinden çalıştırdıysanız CD'yi çıkarın.
- 5. Ana menü ekranına dönmek için **Ana Menü** ekranını kapatın. Dell Diagnostics programından çıkmak ve bilgisayarı yeniden başlatmak için **Ana Menü**  ekranını kapatın.

## <span id="page-11-0"></span>**Güç Düğmesi Işığı Kodları**

Tanı ışıkları sistem durumu hakkında çok daha fazla bilgi verir fakat yine de eski güç ışığı durumları da bilgisayarınızda desteklenmektedir. Güç ışığı durumları aşağıdaki tabloda gösterilmektedir.

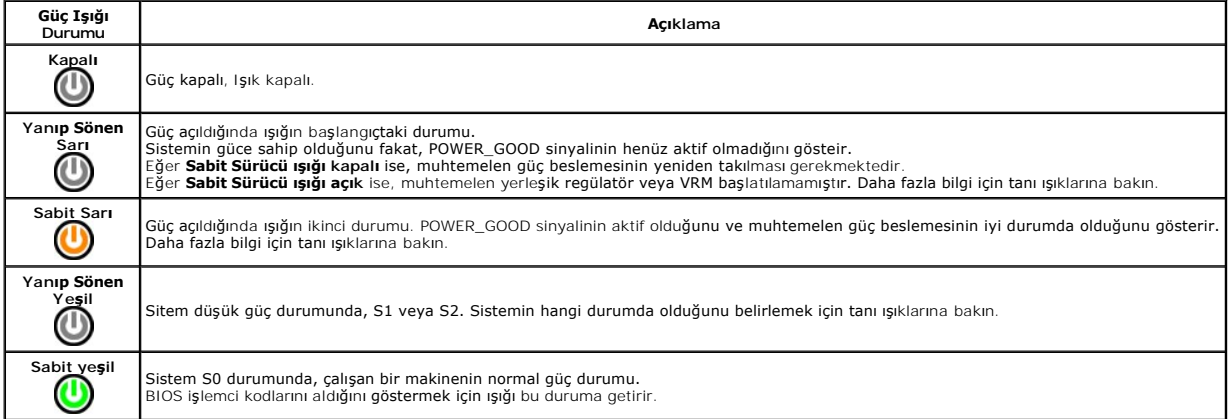

## <span id="page-11-1"></span>**Sesli Uyarı Kodları**

POST sırasında monitör hata mesajlarını görüntüleyemiyorsa bilgisayar problemi tanımlayan ya da arızalı bir bileşeni ya da düzeneği tanımlamanıza yardımcı<br>olacak bir dizi bip sesi çıkarabilir. Aşağıda POST sırasından duyul

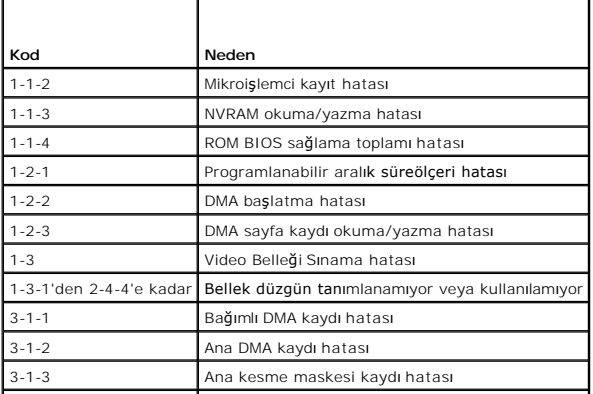

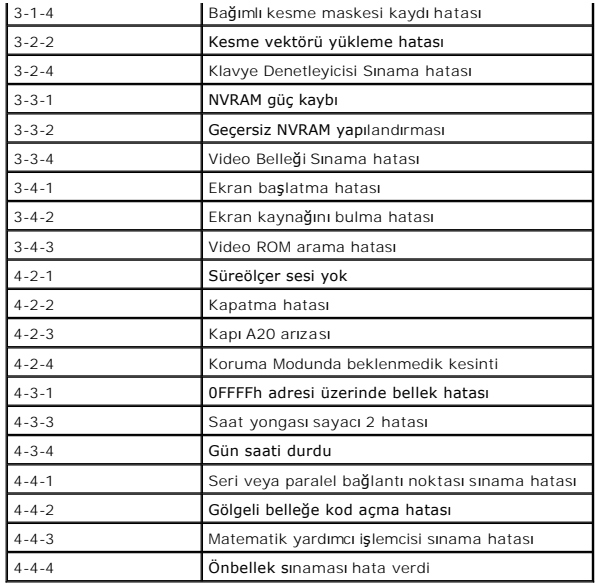

## <span id="page-12-0"></span>**Tanılama Işıkları**

Bir sorunu gidermenize yardımcı **olmak için, bilgisayarı**nız**ın ön panelinde 1, 2, 3 ve 4 ş**eklinde etiketlenmi**ş dört ışı**k vardır. Bilgisayar normal olarak<br>ba**ş**latıldığında ı**şıklar kapanmadan önce yanıp söner. Bilgisay** 

**NOT:** Bilgisayar POST işlemini tamamladıktan sonra işletim sistemi önyüklenmeden önce dört ışık da söner.

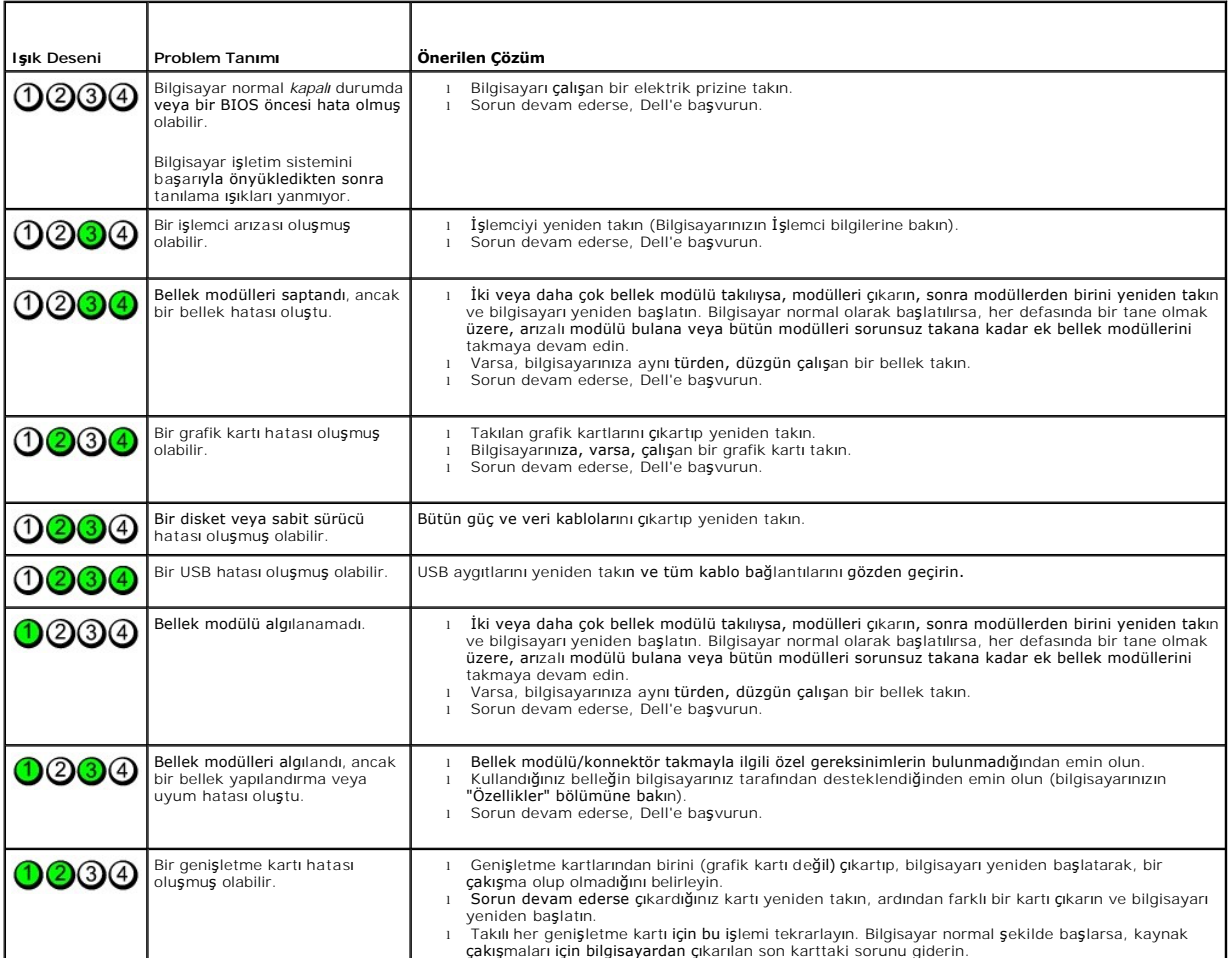

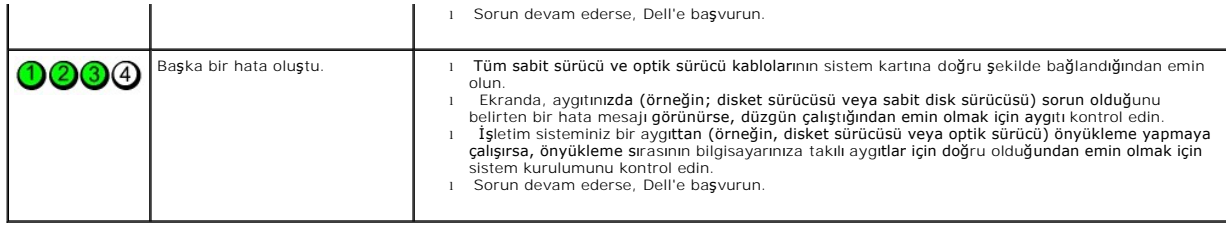

<span id="page-14-0"></span>**Genişletme Kartları Dell™ OptiPlex™ 380 Servis El Kitabı—Masaüstü**

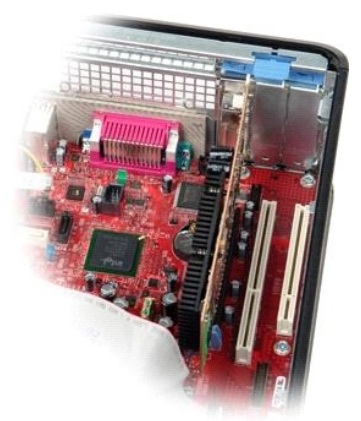

UYARI : Bilgisayarınızın içindeki parçalar üzerinde çalışmadan önce, bilgisayarınızla birlikte verilen güvenlik bilgilerini okuyun. En iyi güvenlik<br>uygulamaları konusunda ek bilgi için, www.dell.com/regulatory\_compliance a

## **Genişletme Kartlarını Çıkarma**

1. <u>Bilgisayarınızda Çalışmaya Başlamadan Önce</u> bölümündeki prosedürleri uygulayın.<br>2. Kart sabitleme mandalındaki serbest bırakma tırnağını yukarı konuma döndürün**.** 

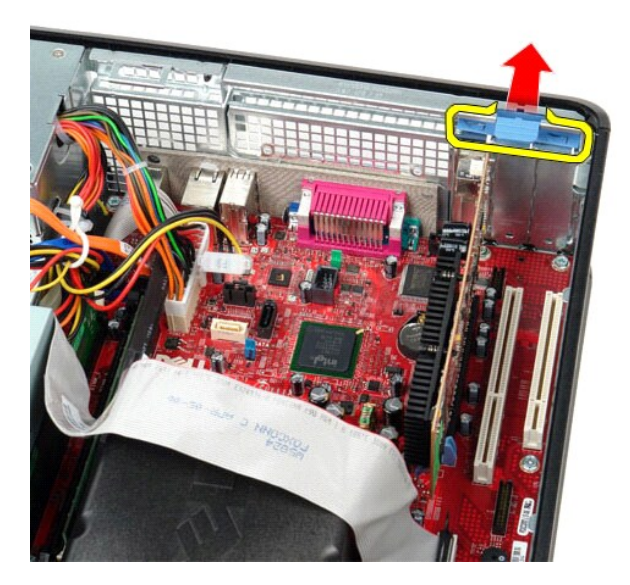

3. Ayırma kolunu yavaşça karttan çekin ve sonra kartı gevşeterek sistem kartındaki konnektöründen çıkarın.

### **Genişletme Kartlarını Takma**

Genişletme kartlarını yerine takmak için yukarıdaki adımları tersten yapın.

<span id="page-15-0"></span>**Fan Dell™ OptiPlex™ 380 Servis El Kitabı—Masaüstü**

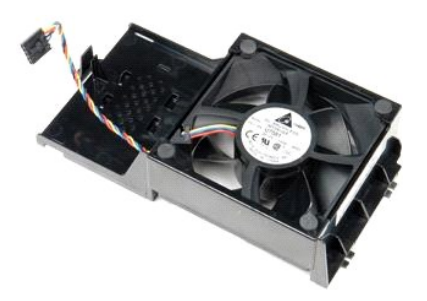

UYARI : Bilgisayarınızın içindeki parçalar üzerinde çalışmadan önce, bilgisayarınızla birlikte verilen güvenlik bilgilerini okuyun. En iyi güvenlik<br>uygulamaları konusunda ek bilgi için, www.dell.com/regulatory\_compliance a

## **Fanın Çıkartılması**

- 1. <u>Bilgisayarınızda Çalışmaya Başlamadan Önce</u> bölümündeki prosedürleri uygulayın.<br>2. Fan güç kablosunu sistem kartından ayırın.
- 

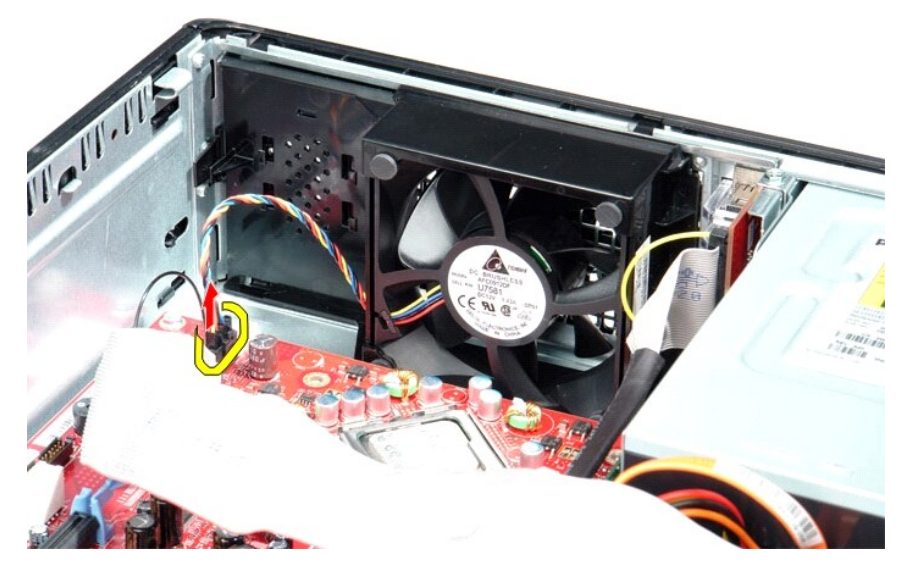

3. Fan sabitleme tırnağını çekin ve fanı sistem kartına doğru geçirin.

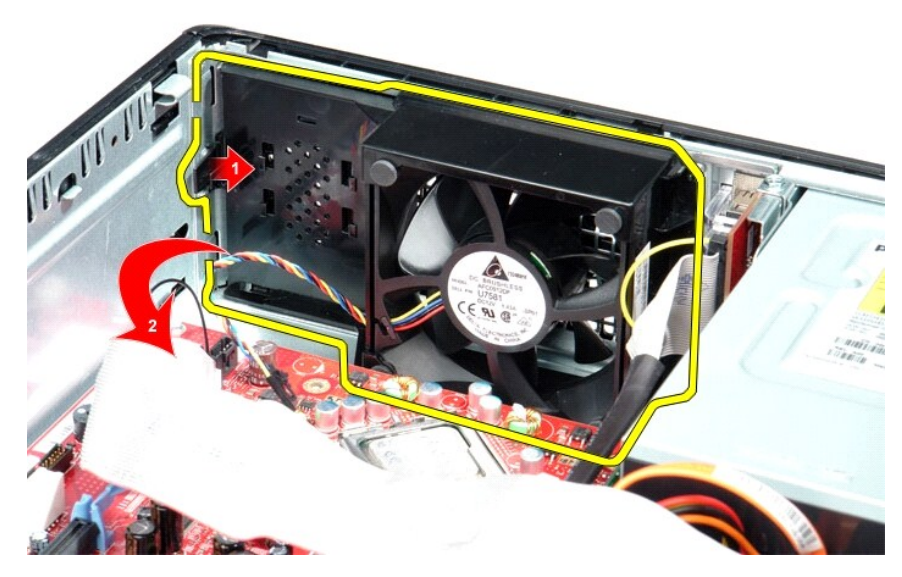

4. Fanı yukarı kaldırın ve bilgisayardan çıkarın.

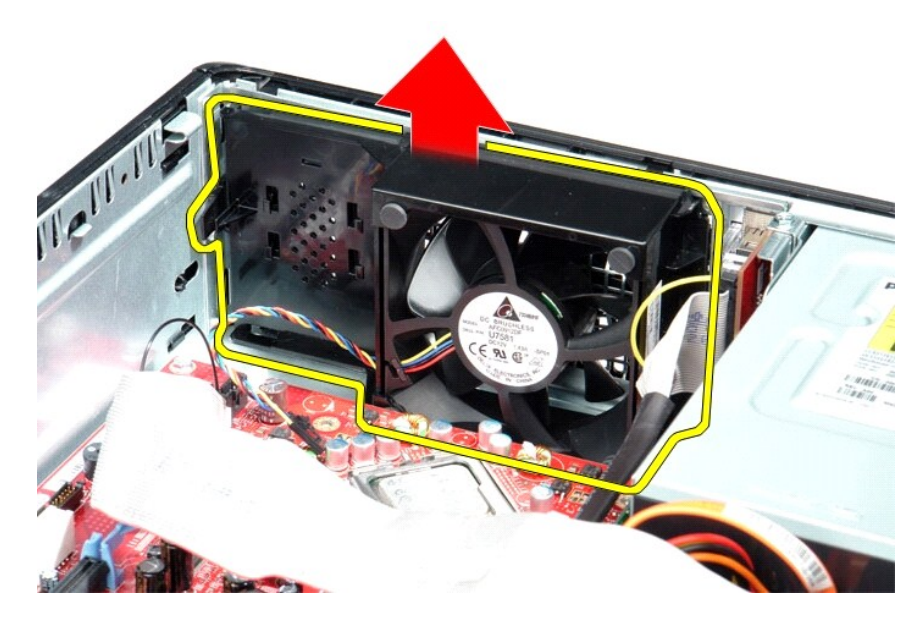

## **Fanın Yerine Takılması**

Fanı yerine takmak için yukarıda anlatılan işlemleri tersten yapın.

### <span id="page-17-0"></span>**Sabit Sürücü**

**Dell™ OptiPlex™ 380 Servis El Kitabı—Masaüstü**

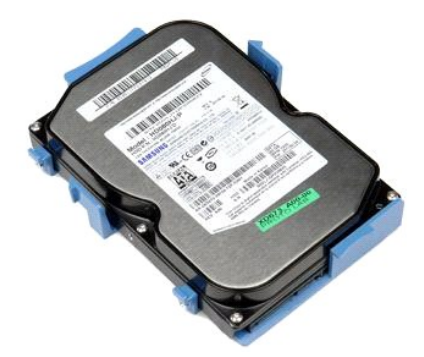

UYARI : Bilgisayarınızın içindeki parçalar üzerinde çalışmadan önce, bilgisayarınızla birlikte verilen güvenlik bilgilerini okuyun. En iyi güvenlik<br>uygulamaları konusunda ek bilgi için, www.dell.com/regulatory\_compliance a

## **Sabit Sürücünün Çıkartılması**

- 1. <u>Bilgisayarınızda Calışmaya Başlamadan Once</u> bölümündeki prosedürleri uygulayın.<br>2. Bilgisayardan <u>[optik sürücüyü](file:///C:/data/systems/op380/tr/SM/DT/optical_drive.htm)</u> çıkarın.<br>3. **Sabit sürücü veri kablosunu sabit sürücüden** çıkarın.
- 

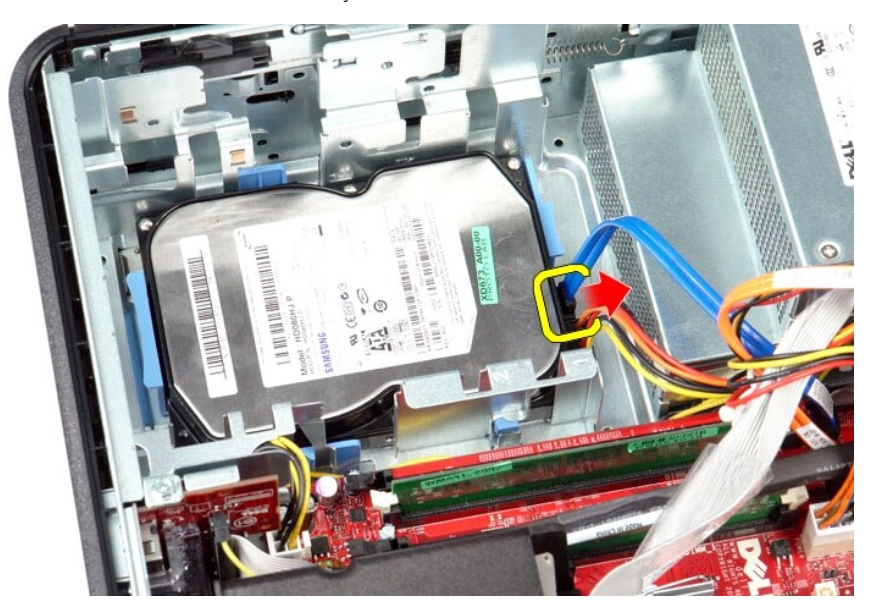

4. Sabit sürücü güç kablosunu sabit sürücüden çıkarın.

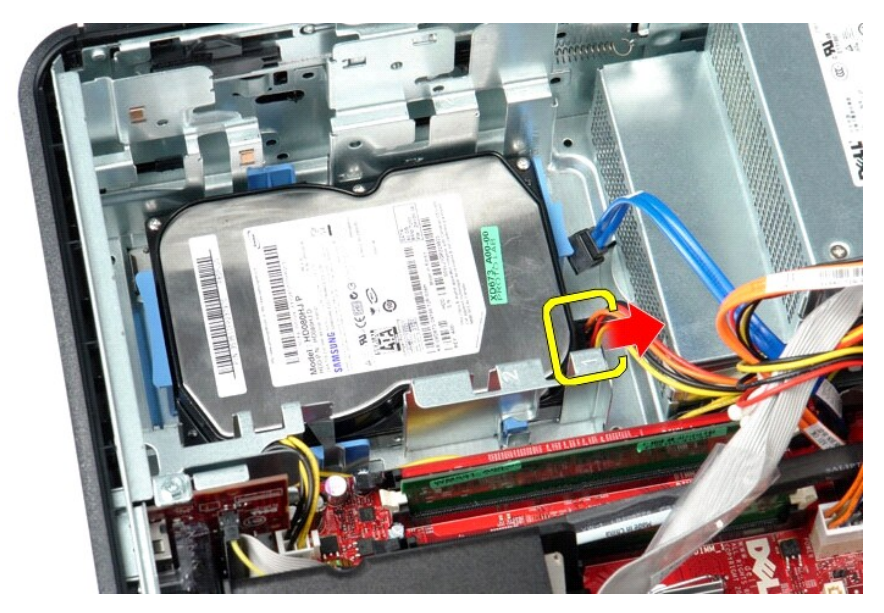

5. Sabit sürücünün her iki tarafında bulunan mavi sabitleme tırnaklarına bastırın ve sonra sabit sürücüyü bilgisayarın arkasına doğru kaydırın.

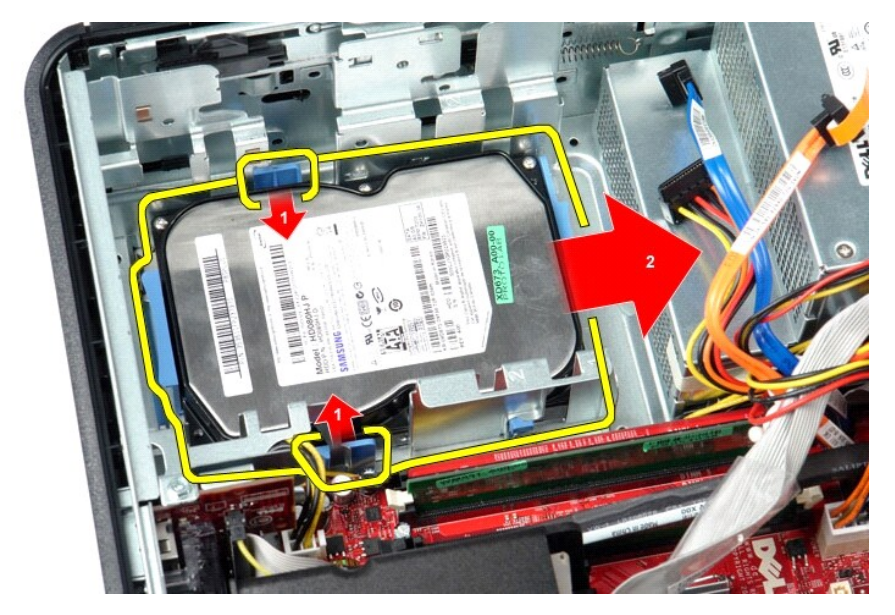

6. Sabit sürücüyü kaldırın ve bilgisayardan çıkarın.

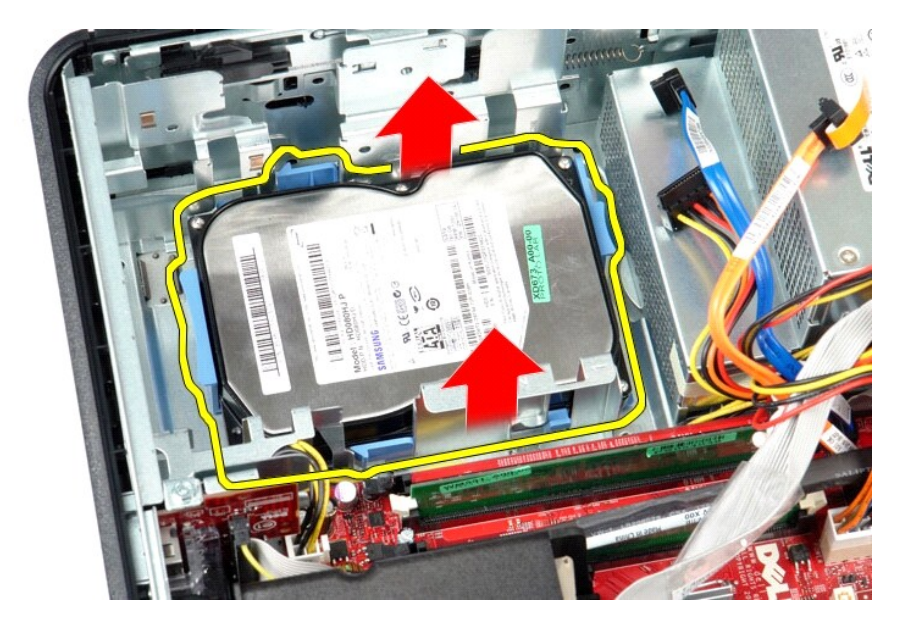

# **Sabit Sürücünün Yerine Takılması**

Sabit sürücüyü takmak için yukarıda anlatılan işlemleri tersten yapın.

<span id="page-20-0"></span>**Isı Emici ve İşlemci Dell™ OptiPlex™ 380 Servis El Kitabı—Masaüstü**

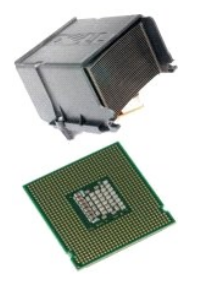

UYARI: Bilgisayarınızın içindeki parçalar üzerinde çalışmadan önce, bilgisayarınızla birlikte verilen güvenlik bilgilerini okuyun. En iyi güvenlik<br>uygulamaları konusunda ek bilgi için, www.dell.com/regulatory\_compliance ad

## **Isı Emici ve İşlemciyi Çıkarma**

1. <u>Bilgisayarınızda Çalışmaya Başlamadan Önce</u> bölümündeki prosedürleri uygulayın.<br>2. Isı emicinin yan taraflarındaki tutucu vidaları gevşetin.

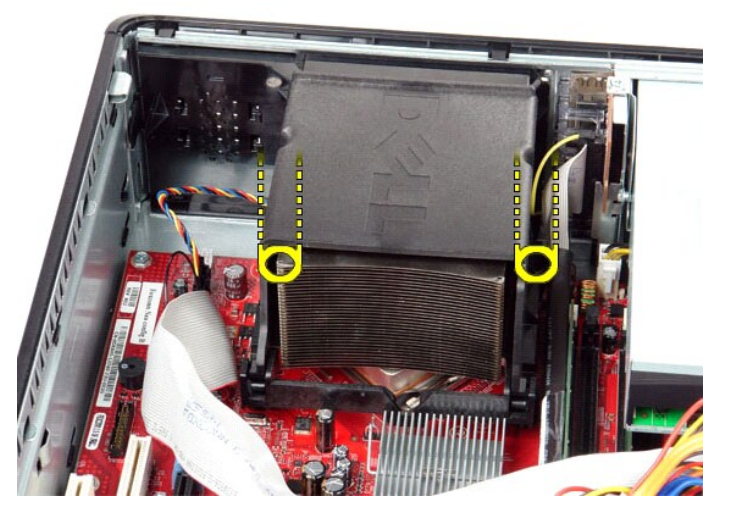

3. Isı emicisini yukarı döndürün.

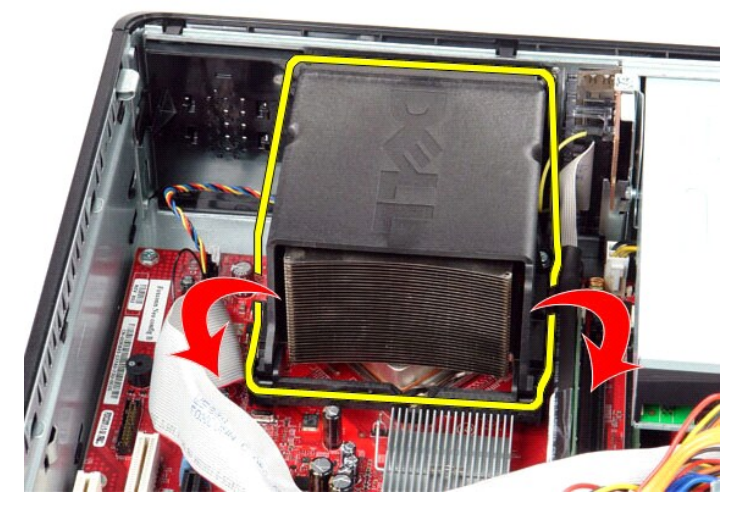

4. Isı emicisini kaldırın ve bilgisayardan çıkarın.

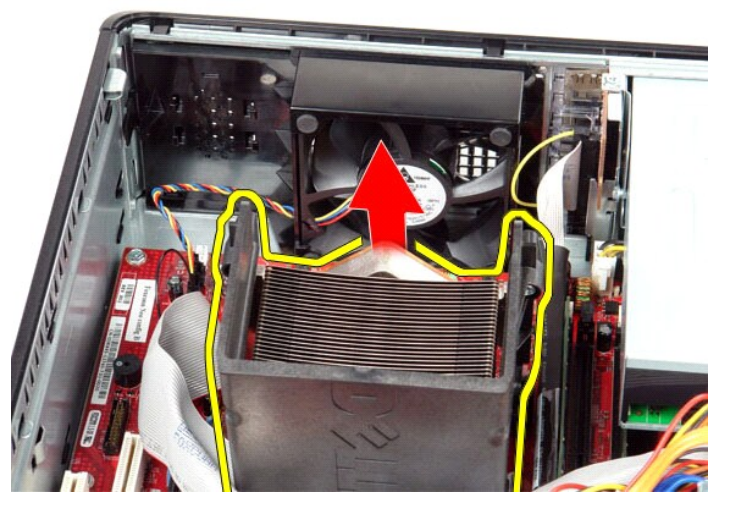

5. Serbest bırakma kolunu orta kapak mandalının altından kaydırın ve yukarı doğru döndürün.

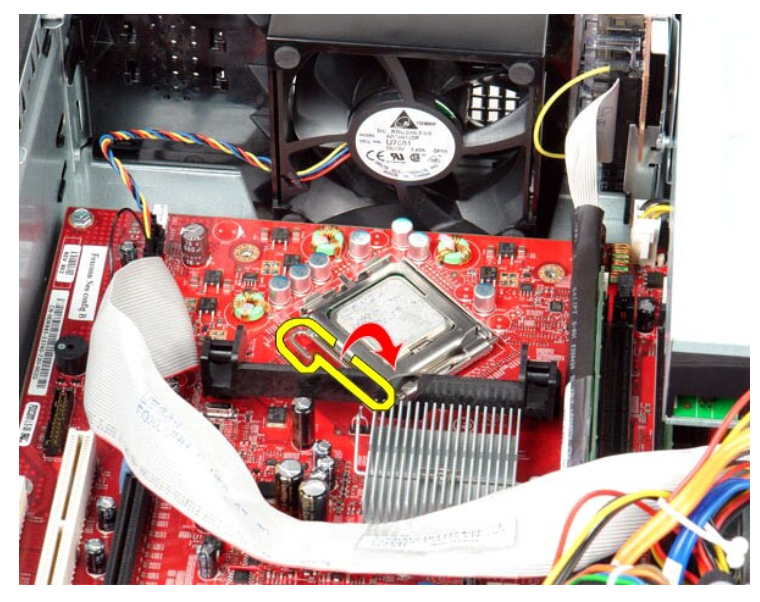

6. İşlemci kapağını kaldırın.

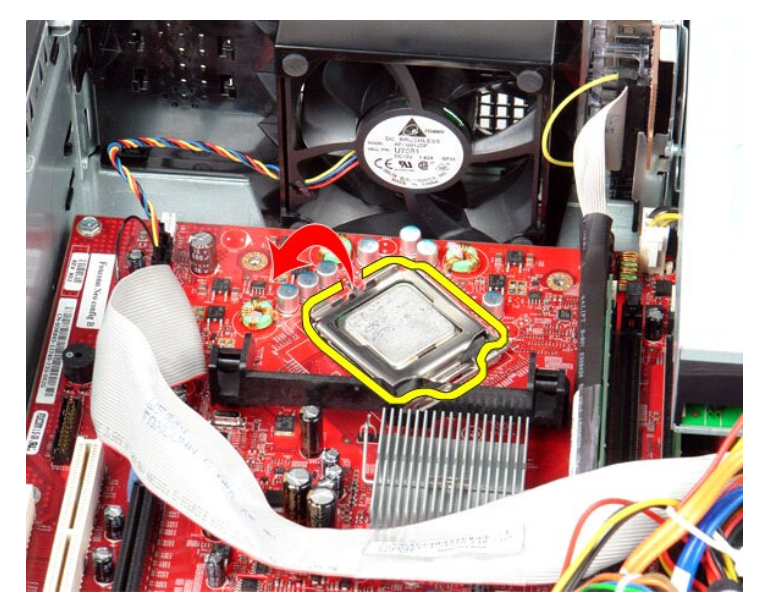

7. İşlemciyi bilgisayardan çıkarın.

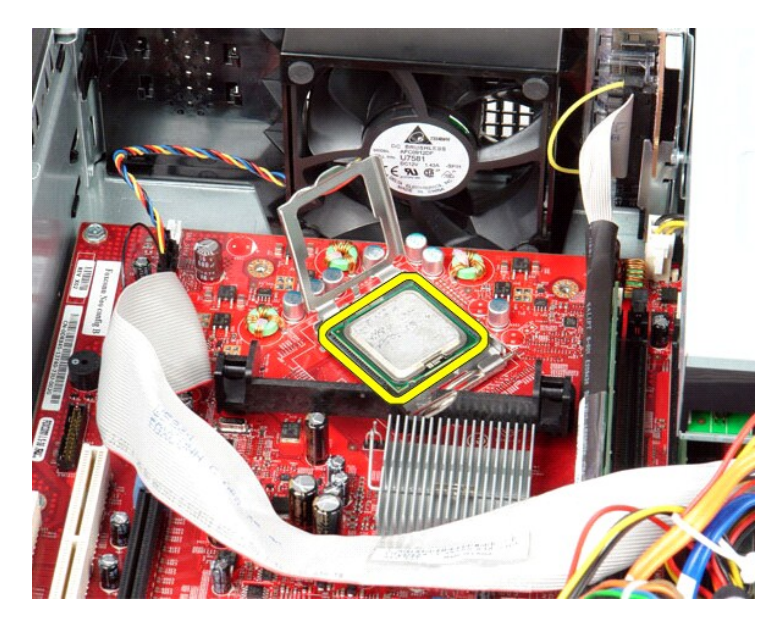

**DİKKAT: İşlemciyi yerine yerleştirirken soket içindeki pimlerin hiçbirine dokunmayın veya herhangi bir nesnenin soketteki pimlerin üzerine düşmesine izin vermeyin.**

# **Isı Emicisini ve İşlemciyi Yerine Takma**

Isı emicisini yerine takmak için yukarıda anlatılan işlemleri tersten yapın.

### <span id="page-24-0"></span>**G/Ç Paneli**

**Dell™ OptiPlex™ 380 Servis El Kitabı—Masaüstü**

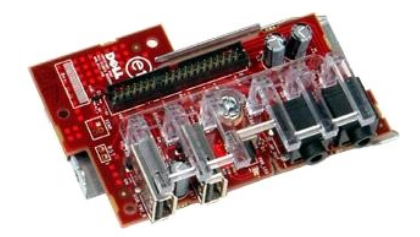

UYARI : Bilgisayarınızın içindeki parçalar üzerinde çalışmadan önce, bilgisayarınızla birlikte verilen güvenlik bilgilerini okuyun. En iyi güvenlik<br>uygulamaları konusunda ek bilgi için, www.dell.com/regulatory\_compliance a

# **G/Ç Panelini Çıkarma**

- 1. <u>Bilgisayarınızda Çalışmaya Başlamadan Önce</u> bölümündeki prosedürleri uygulayın.<br>2. G/Ç paneli kablosunu ayırın.
- 

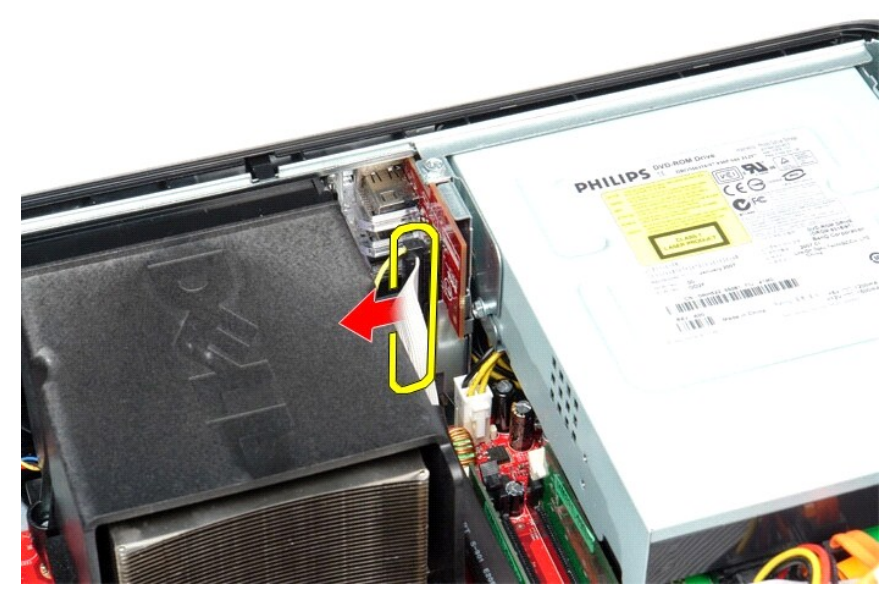

3. G/Ç panelini sabitleyen vidayı sökün.

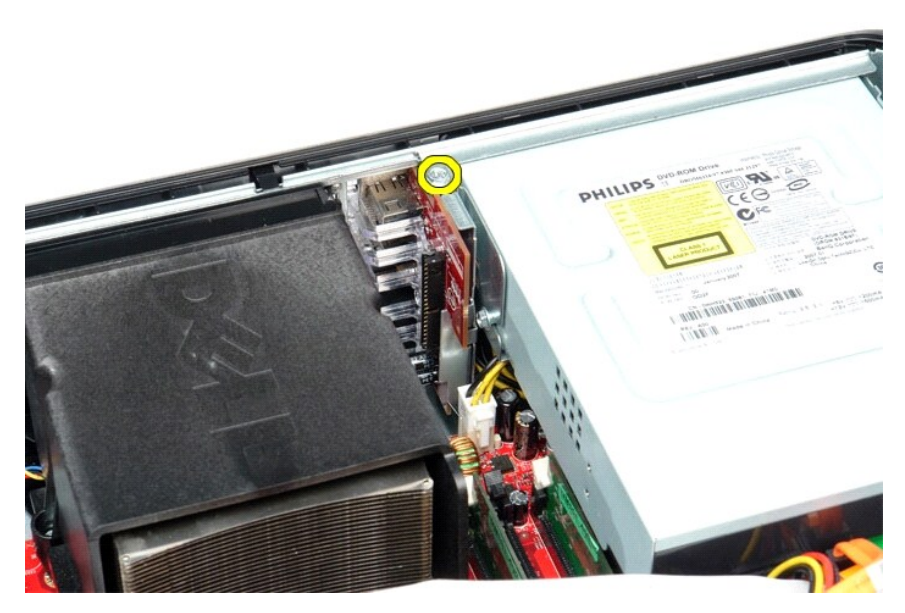

4. G/Ç panelini bilgisayarın kenarından tutarak döndürün ve bilgisayardan çıkartın.

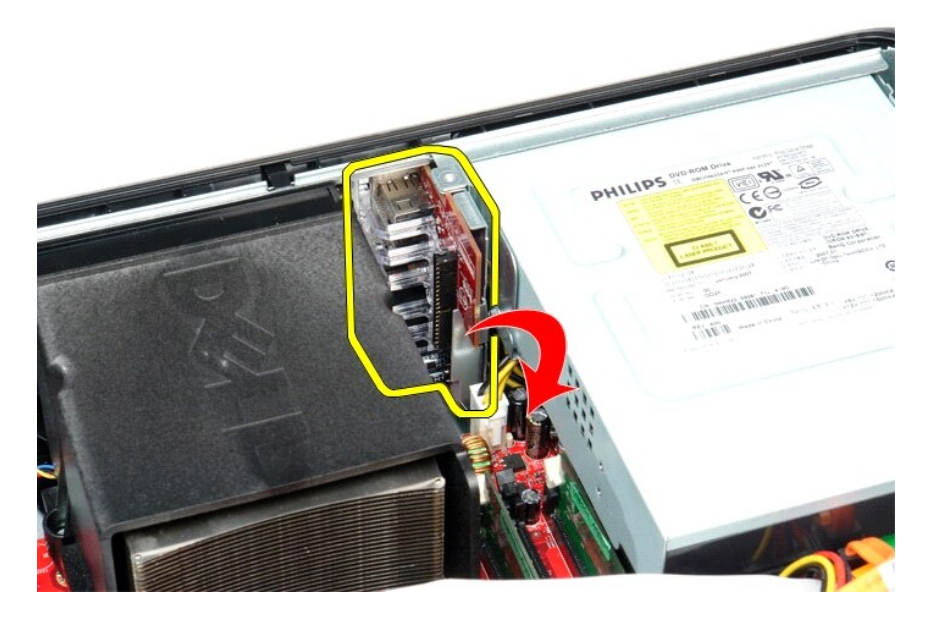

# **G/Ç Panelini Takma**

G/Ç panelini takmak için yukarıda anlatılan işlemleri tersten yapın.

#### <span id="page-26-0"></span>**Bellek Dell™ OptiPlex™ 380 Servis El Kitabı—Masaüstü**

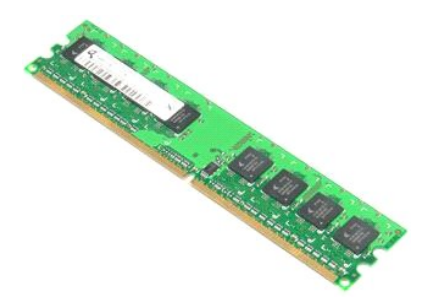

UYARI : Bilgisayarınızın içindeki parçalar üzerinde çalışmadan önce, bilgisayarınızla birlikte verilen güvenlik bilgilerini okuyun. En iyi güvenlik<br>uygulamaları konusunda ek bilgi için, www.dell.com/regulatory\_compliance a

## **Bellek Modüllerinin Çıkartılması**

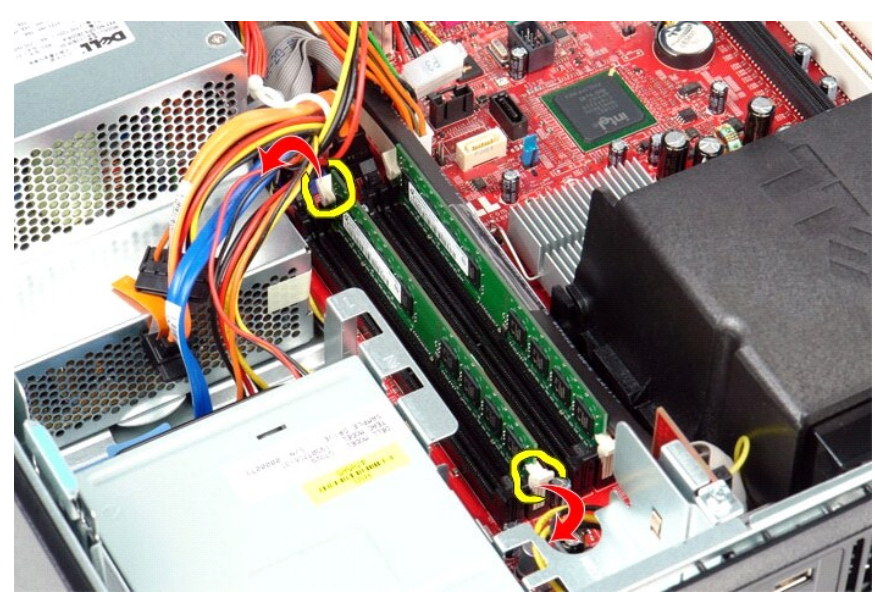

1. <u>Bilgisayarınızda Çalışmaya Başlamadan Once</u> bölümündeki prosedürleri uygulayın.<br>2. Bellek modülünü serbest bırakmak için bellek sabitleme klipslerini aşağı doğru bastırın.

3. Bellek modülünü konnektörün dışına doğru kaldırıp bilgisayardan çıkarın.

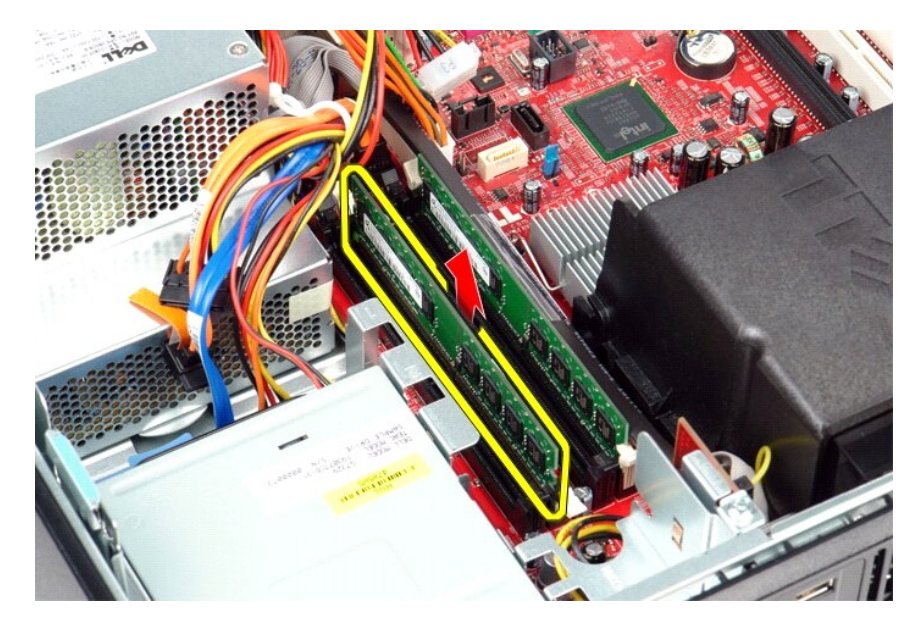

# **Bellek Modüllerini Takma**

Bellek modüllerini yerine takmak için yukarıda anlatılan işlemleri tersten yapın.

## <span id="page-28-0"></span>**Optik Sürücü**

**Dell™ OptiPlex™ 380 Servis El Kitabı—Masaüstü**

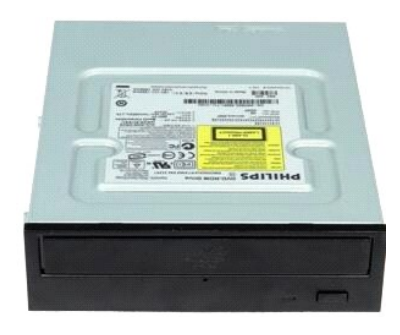

UYARI : Bilgisayarınızın içindeki parçalar üzerinde çalışmadan önce, bilgisayarınızla birlikte verilen güvenlik bilgilerini okuyun. En iyi güvenlik<br>uygulamaları konusunda ek bilgi için, www.dell.com/regulatory\_compliance a

## **Optik Sürücünün Çıkartılması**

- 1. <u>Bilgisayarınızda Çalışmaya Başlamadan Önce</u> bölümündeki prosedürleri uygulayın.<br>2. Optik sürücü veri kablosunu çıkarın.
- 

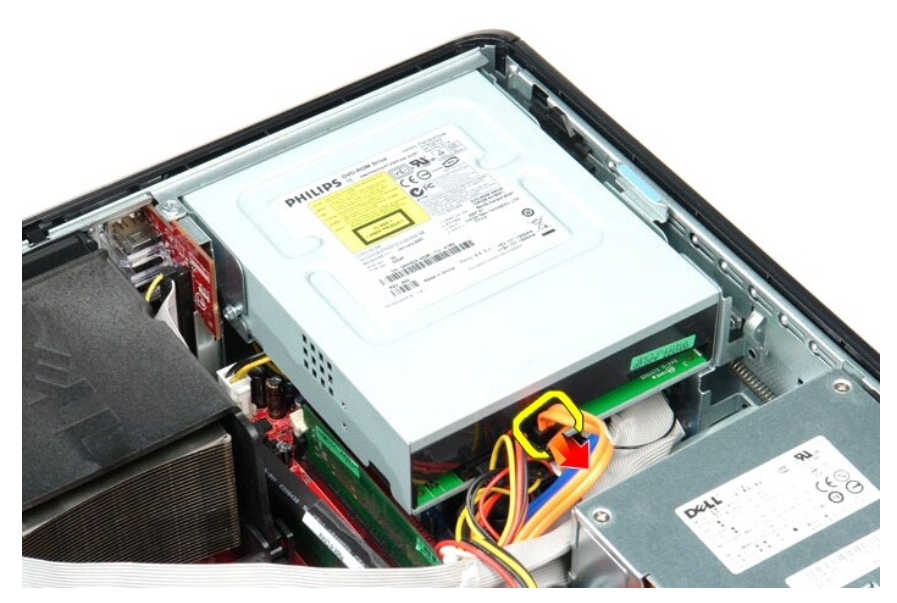

3. Optik sürücü güç kablosunu çıkarın.

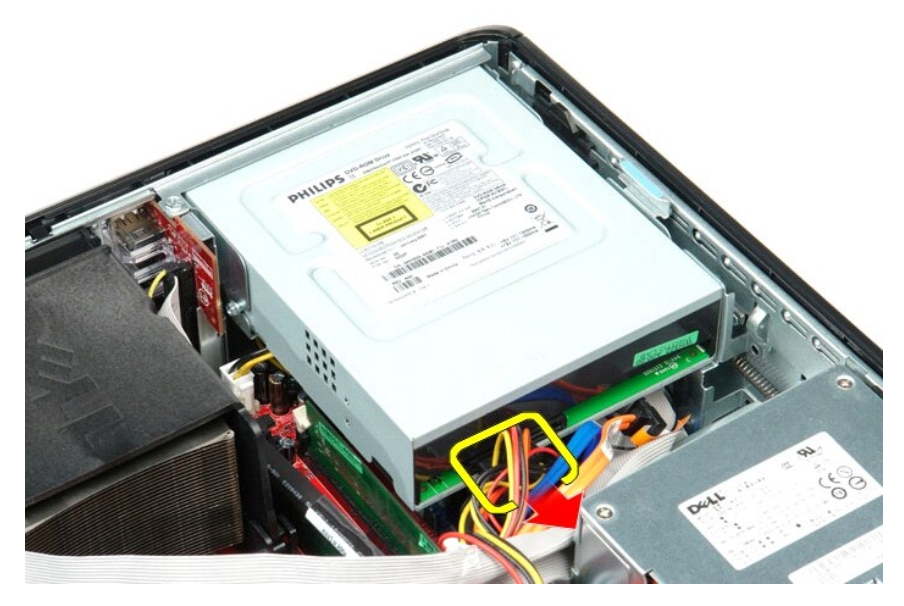

4. Sürücü serbest bırakma mandalını kaldırın ve sürücüyü bilgisayarın arkasına doğru kaydırın.

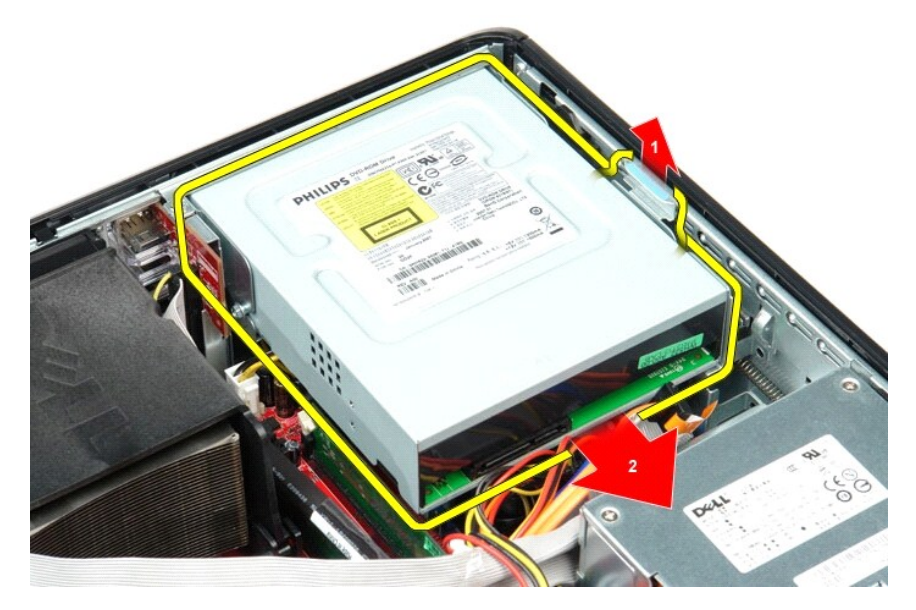

5. Optik sürücüyü yukarı doğru kaldırıp bilgisayardan çıkarın.

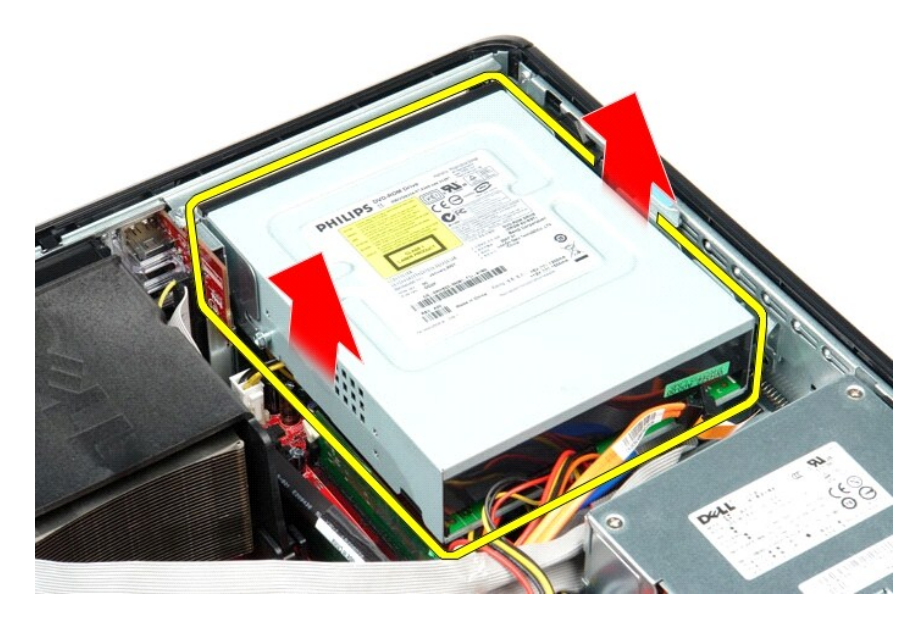

# **Optik Sürücüyü Yerine Takma**

Optik sürücüyü takmak için yukarıda anlatılan işlemleri tersten yapın.

#### <span id="page-31-0"></span>**Parçaların Çıkartılması ve Yerine Takılması Dell™ OptiPlex™ 380 Servis El Kitabı—Masaüstü**

**O** [Kapak](file:///C:/data/systems/op380/tr/SM/DT/cover.htm) **Sabit Sürücü** 

 $\overline{\text{Düğme Pil}}$  $\overline{\text{Düğme Pil}}$  $\overline{\text{Düğme Pil}}$ G/C Paneli

- O [Optik Sürücü](file:///C:/data/systems/op380/tr/SM/DT/optical_drive.htm)
- [İkincil Sabit Sürücü \(İ](file:///C:/data/systems/op380/tr/SM/DT/secondary_hard_drive.htm)steğe bağlı)\* Genis[letme Kartlar](file:///C:/data/systems/op380/tr/SM/DT/expansion_card.htm)ı
- [Yükseltici Aksam](file:///C:/data/systems/op380/tr/SM/DT/riser_cage.htm)
- [Standart Arka Plaka](file:///C:/data/systems/op380/tr/SM/DT/standard_back_plate.htm) **Isi [Emici ve](file:///C:/data/systems/op380/tr/SM/DT/heat_sink_processor.htm) İşlemci**
- $\bullet$  [Bellek](file:///C:/data/systems/op380/tr/SM/DT/memory.htm)  [Güç Kaynağı](file:///C:/data/systems/op380/tr/SM/DT/power_supply.htm)
- $\bullet$  [Fan](file:///C:/data/systems/op380/tr/SM/DT/fan.htm)
- $\overline{\bullet}$  [Sistem Kart](file:///C:/data/systems/op380/tr/SM/DT/system_board.htm)ı

### <span id="page-32-0"></span>**Güç Kaynağı**

**Dell™ OptiPlex™ 380 Servis El Kitabı—Masaüstü**

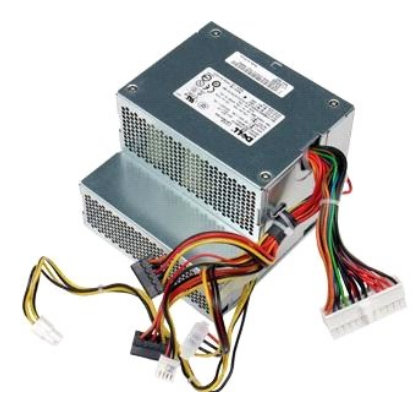

UYARI : Bilgisayarınızın içindeki parçalar üzerinde çalışmadan önce, bilgisayarınızla birlikte verilen güvenlik bilgilerini okuyun. En iyi güvenlik<br>uygulamaları konusunda ek bilgi için, www.dell.com/regulatory\_compliance a

## **Güç Kaynağını Çıkarma**

- 1. <u>Bilgisayarınızda Calısmaya Başlamadan Once</u> bölümündeki prosedürleri uygulayın.<br>2. <u>[Optik sürücüyü](file:///C:/data/systems/op380/tr/SM/DT/optical_drive.htm) çıkarın.</u><br>4. <u>[Sabit diski](file:///C:/data/systems/op380/tr/SM/DT/hard_drive.htm)</u> çıkarın.<br>4. <u>Sabit diski</u> çıkarın.<br>5. Ana güç konnektörünü sistem kartından çıkarın.
- 
- 
- 

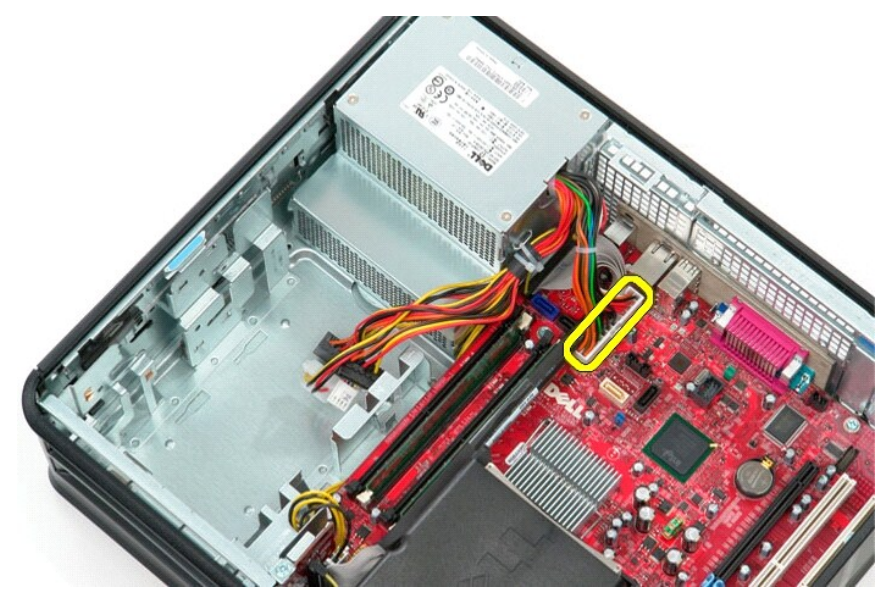

6. İşlemci güç konnektörünü sistem kartından çıkarın.

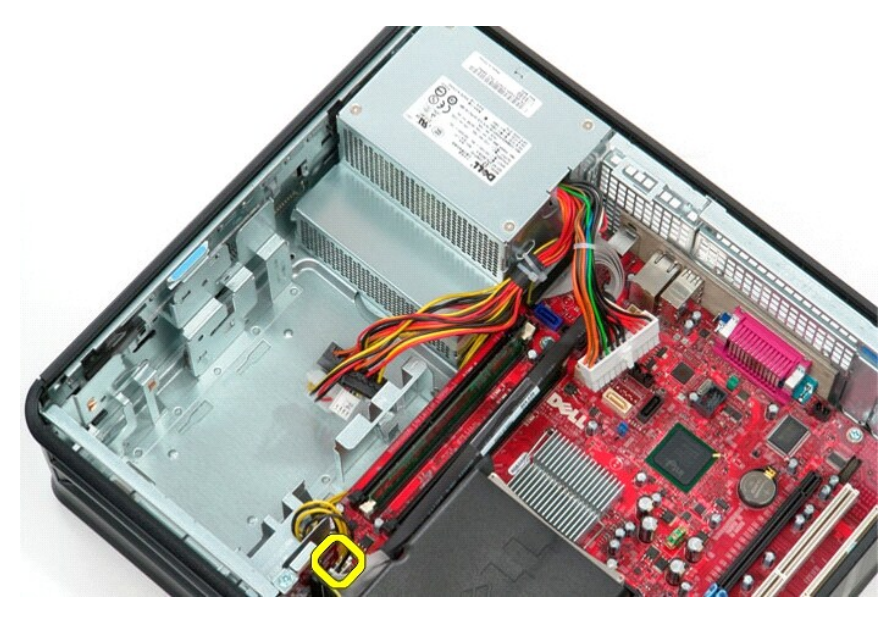

7. İşlemci güç konnektör kablosunu sistem kartının altındaki yönlendirme kılavuzlarından ayırın.

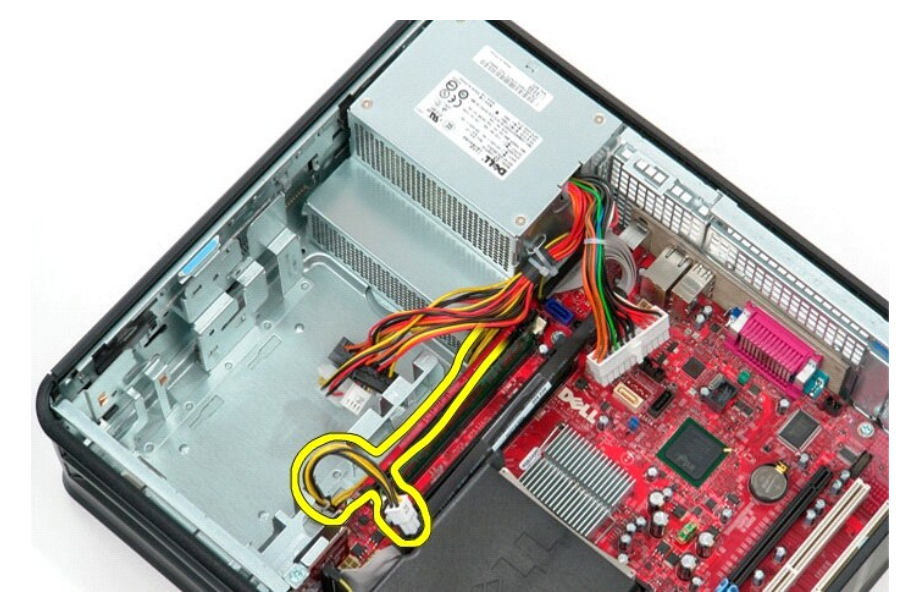

8. Güç kaynağını kasanın arkasına bağlayan vidaları çıkarın.

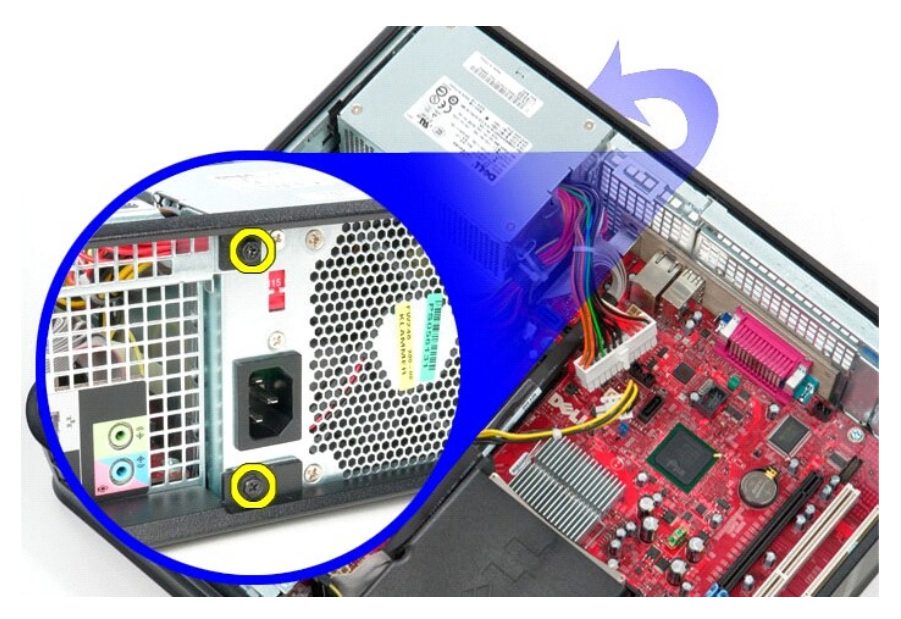

9. Kasanın altıdaki güç kaynağı serbest bırakma mandalına basın ve güç kaynağını bilgisayarın önüne doğru kaydırın.

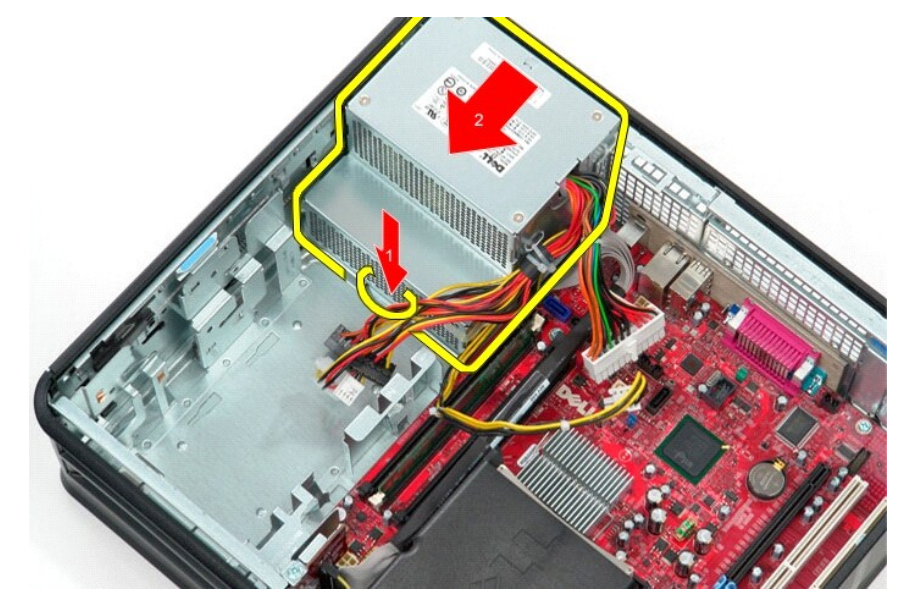

10. Güç kaynağını yukarı doğru kaldırıp bilgisayardan çıkarın.

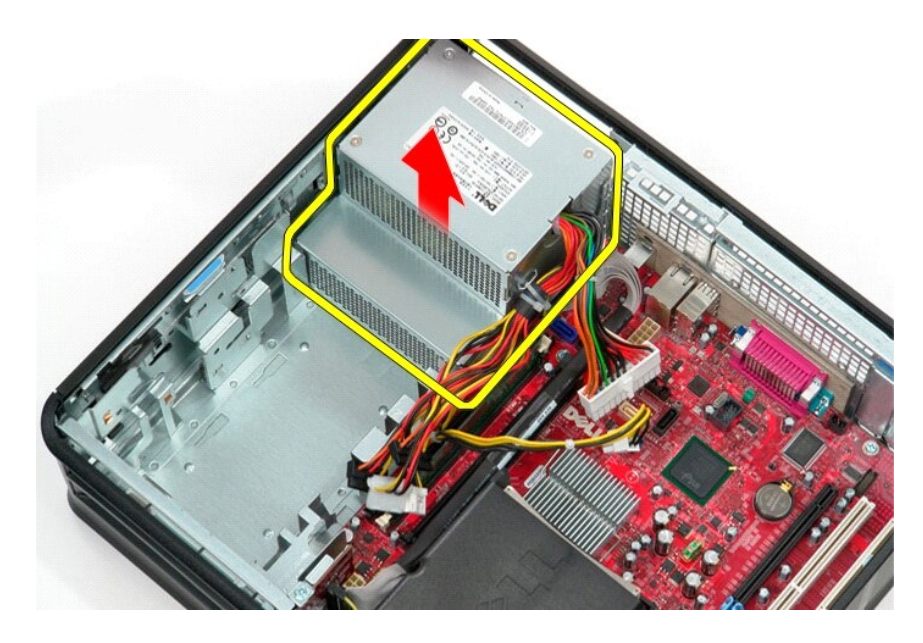

# **Güç Kaynağını Takma**

Güç kaynağını takmak için yukarıda anlatılan işlemleri tersten yapın.

## <span id="page-36-0"></span>**Yükseltici Aksam**

**Dell™ OptiPlex™ 380 Servis El Kitabı—Masaüstü**

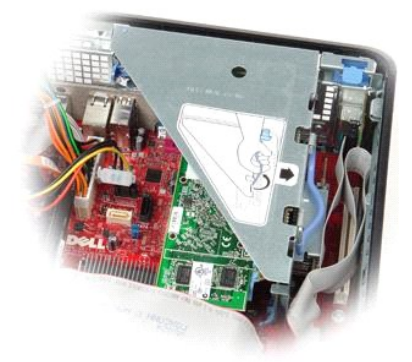

UYARI : Bilgisayarınızın içindeki parçalar üzerinde çalışmadan önce, bilgisayarınızla birlikte verilen güvenlik bilgilerini okuyun. En iyi güvenlik<br>uygulamaları konusunda ek bilgi için, www.dell.com/regulatory\_compliance a

## **Yükseltici Aksamı Çıkarma**

1. <u>Bilgisayarınızda Çalışmaya Başlamadan Önce</u> bölümündeki prosedürleri uygulayın.<br>2. PS/2 seri bağlantı noktası kablosunu sistem kartından çıkarın.

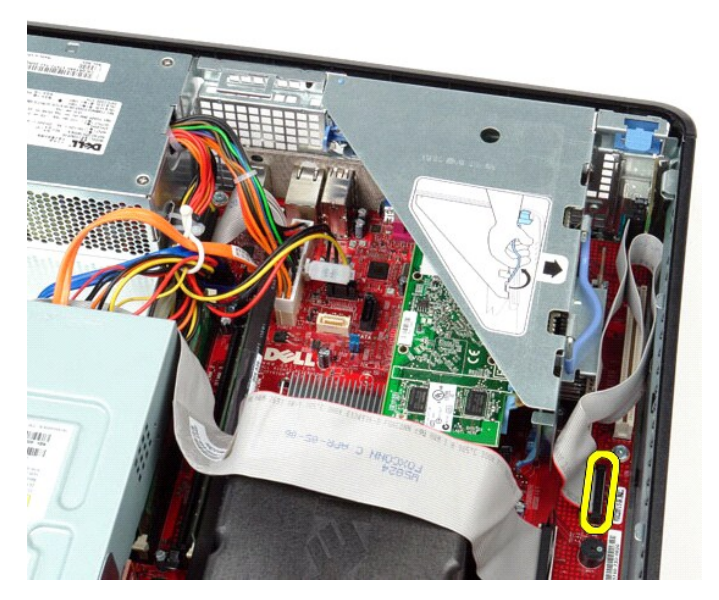

3. Yükseltici aksamı kolunu dik konuma getirin.

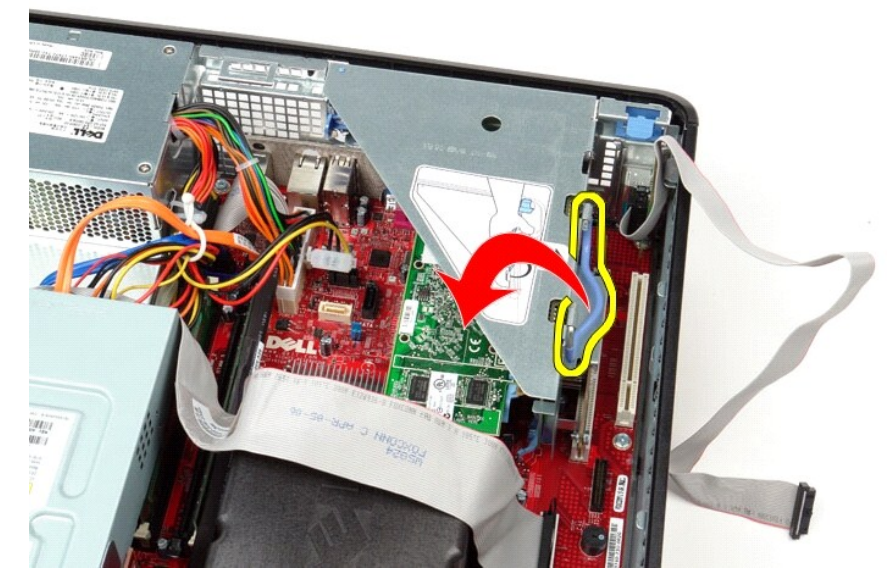

4. Yükseltici aksamını çekin ve yukarıya doğru kaldırarak bilgisayardan çıkartın.

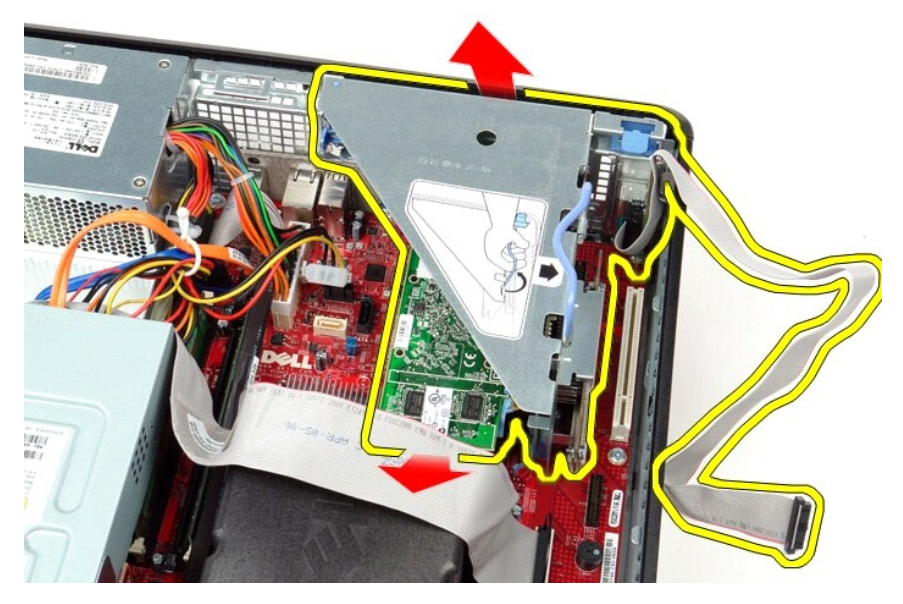

5. Kart sabitleme mandalını yukarı doğru döndürün.

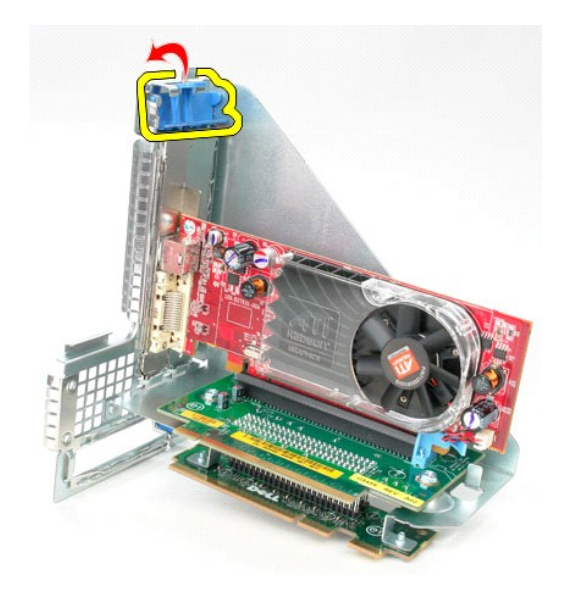

6. Yükseltici kartındaki kart serbest bırakma mandalını karttan çekin ve kartı konnektöründen çıkarın.

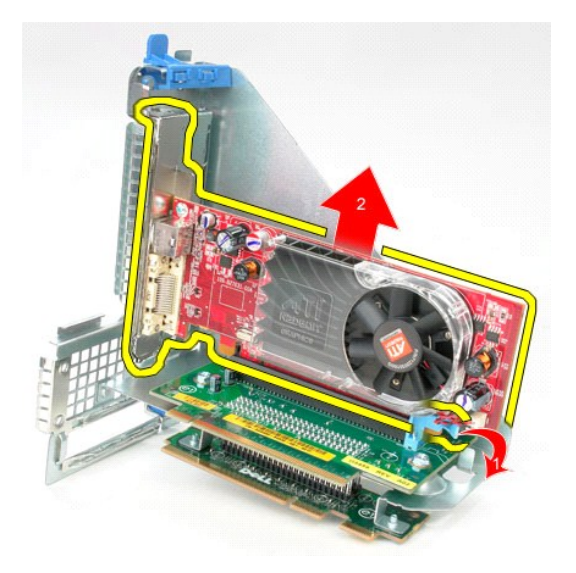

# **Yükseltici Aksamını Takma**

Yükseltici aksamını yerine takmak için yukarıda anlatılan işlemleri tersten yapın.

#### <span id="page-39-0"></span>**İkincil Sabit Sürücü (İsteğe bağlı)\* Dell™ OptiPlex™ 380 Servis El Kitabı—Masaüstü**

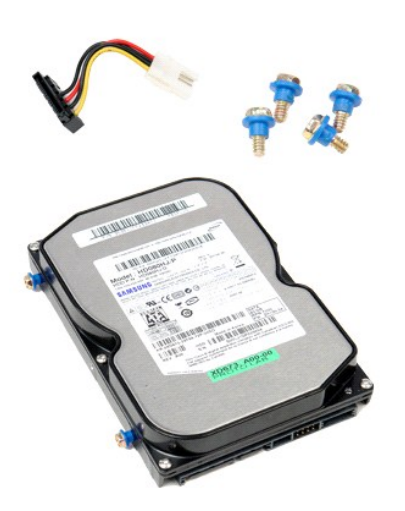

UYARI : Bilgisayarınızın içindeki parçalar üzerinde çalışmadan önce, bilgisayarınızla birlikte verilen güvenlik bilgilerini okuyun. En iyi güvenlik<br>uygulamaları konusunda ek bilgi için, www.dell.com/regulatory\_compliance a

## **İkincil Sabit Sürücünün Çıkartılması (İsteğe Bağlı)**

- 1. <u>Bilgisayarınızda Calışmaya Başlamadan Once</u> bölümündeki prosedürleri uygulayın.<br>2. Bilgisayardan <u>[optik sürücüyü](file:///C:/data/systems/op380/tr/SM/DT/optical_drive.htm)</u> çıkarın.<br>3. Sabit sürücü veri kablosunu sabit sürücüden çıkarın.
- 
- 

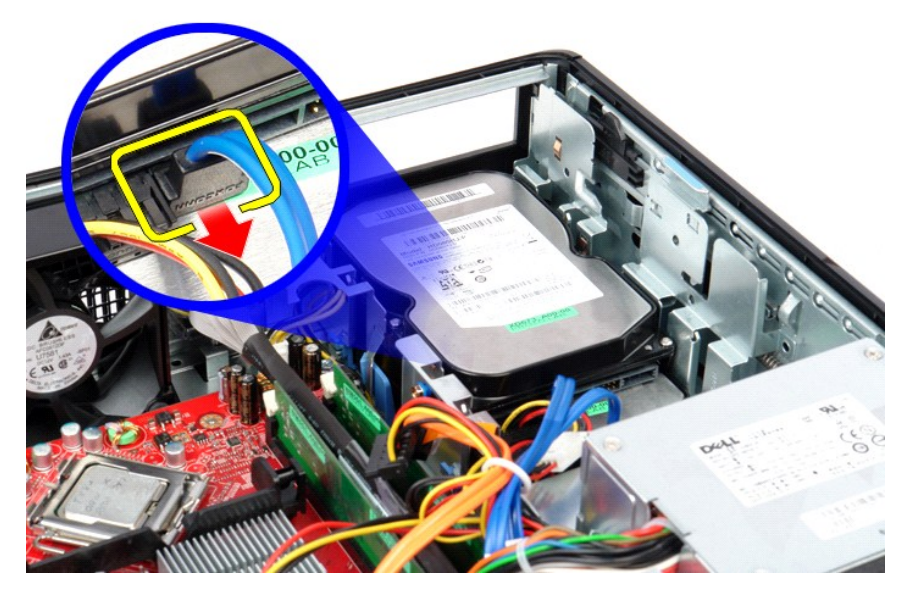

4. Sabit sürücü güç kablosunu sabit sürücüden çıkarın.

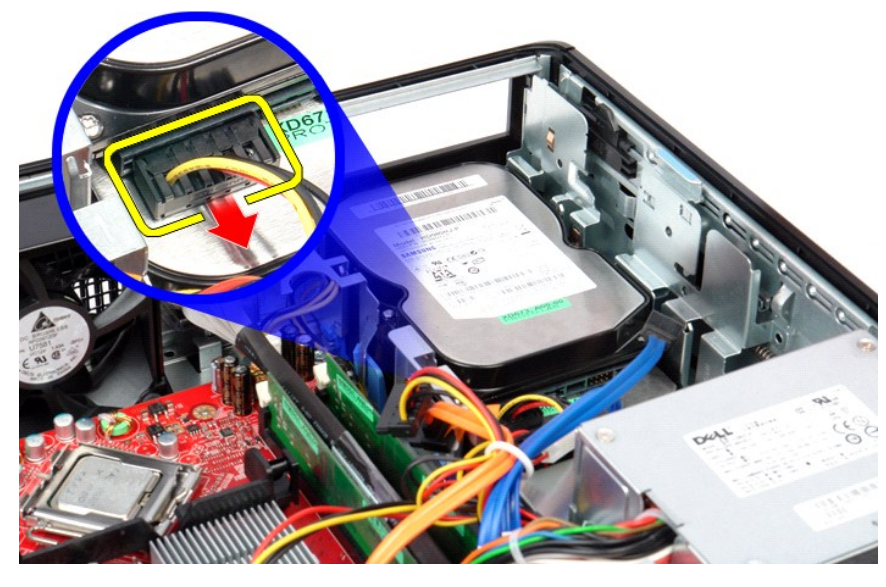

5. Serbest bırakma mandalını çekin ve sürücüyü bilgisayarın arka kısmına doğru kaydırın.

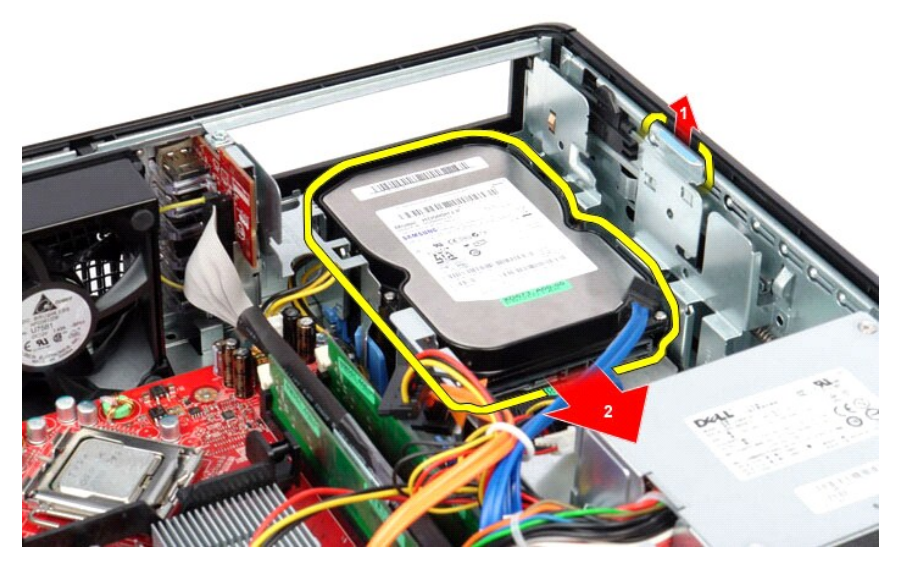

6. Sabit sürücüyü kaldırın ve bilgisayardan çıkarın.

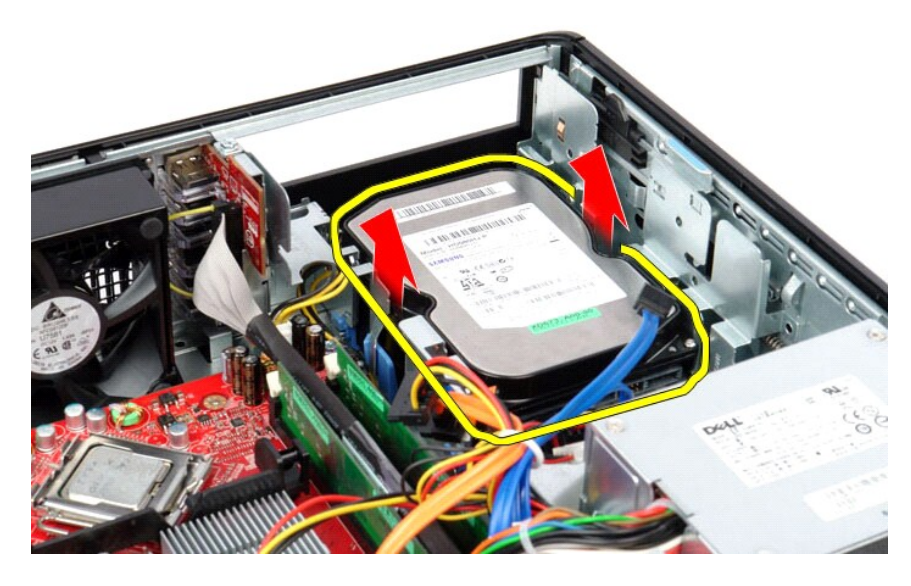

# **İkincil Sabit Sürücünün Takılması (İsteğe Bağlı)**

İkincil sabit sürücüyü yerine takmak için yukarıda anlatılan işlemleri tersten yapın.

# <span id="page-42-0"></span>**Teknik Özellikler**

**Dell™ OptiPlex™ 380 Servis El Kitabı—Masaüstü**

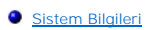

- **O** [Bellek](#page-42-3)
- $\bullet$  [Ses](#page-42-5)
- Genis[letme Veriyolu](#page-42-7)
- **O** [Sürücüler](#page-43-0)
- Sistem Kart[ı Konnektörleri](#page-43-2)
- **O** [Fiziksel](#page-44-0)

 $\bullet$   $\underline{A\breve{q}}$  $\underline{A\breve{q}}$  $\underline{A\breve{q}}$ **O** [Kartlar](#page-42-8) **+ [Harici Konnektörler:](#page-43-1) O** [Güç](#page-43-3)

**O** İs[lemci](#page-42-2)  [Video \(Görüntü\)](#page-42-4)

O <u>[Ortam](#page-44-1)</u>

**NOT: Ozellikler bölgeye göre değiş**ebilir. Bilgisayarınızın yapılandırması hakkı**nda daha fazla bilgi için Baş**lat→ Yardı**m ve Destek öğ**esini tıklatın ve<br>bilgisayarınız hakkı**ndaki bilgileri gösteren seçimi yapı**n.

<span id="page-42-8"></span><span id="page-42-7"></span><span id="page-42-6"></span><span id="page-42-5"></span><span id="page-42-4"></span><span id="page-42-3"></span><span id="page-42-2"></span><span id="page-42-1"></span>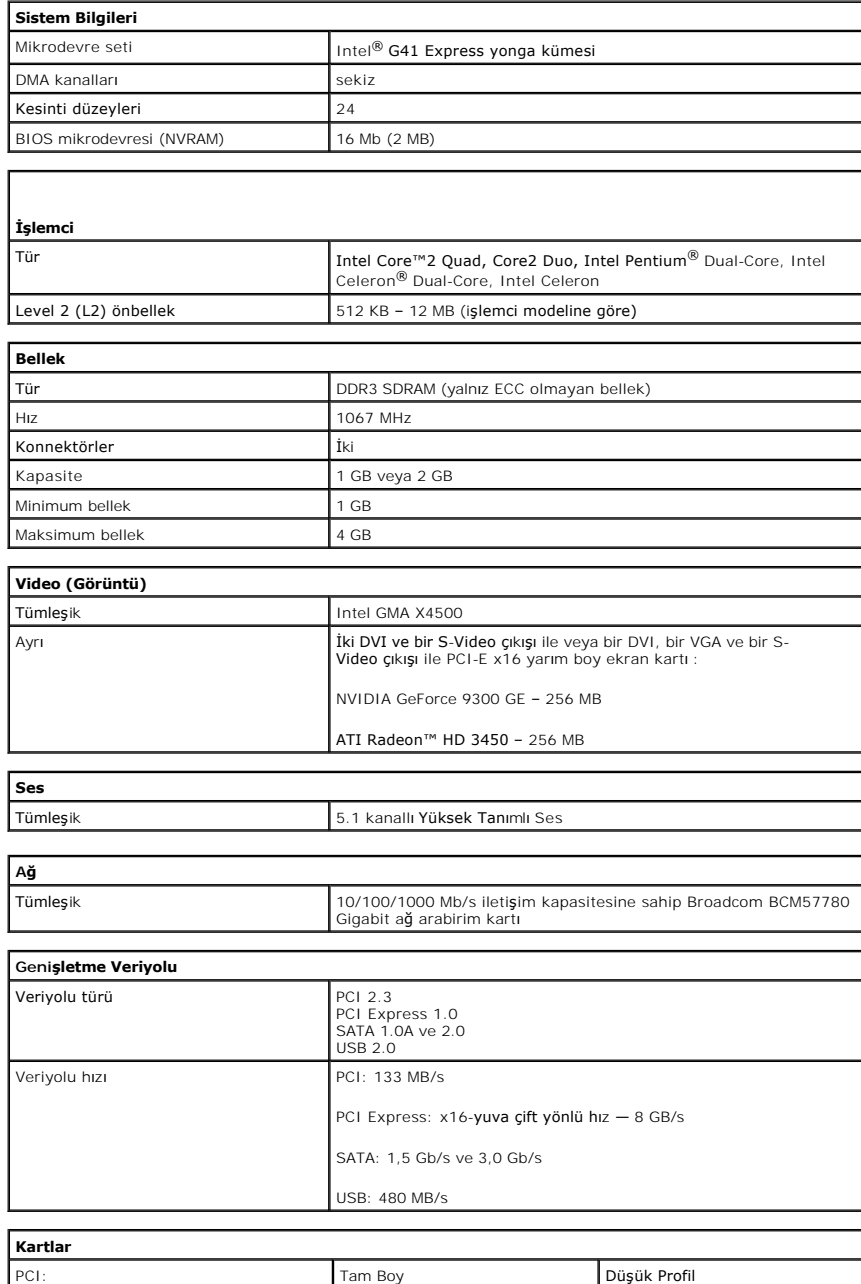

<span id="page-43-1"></span><span id="page-43-0"></span>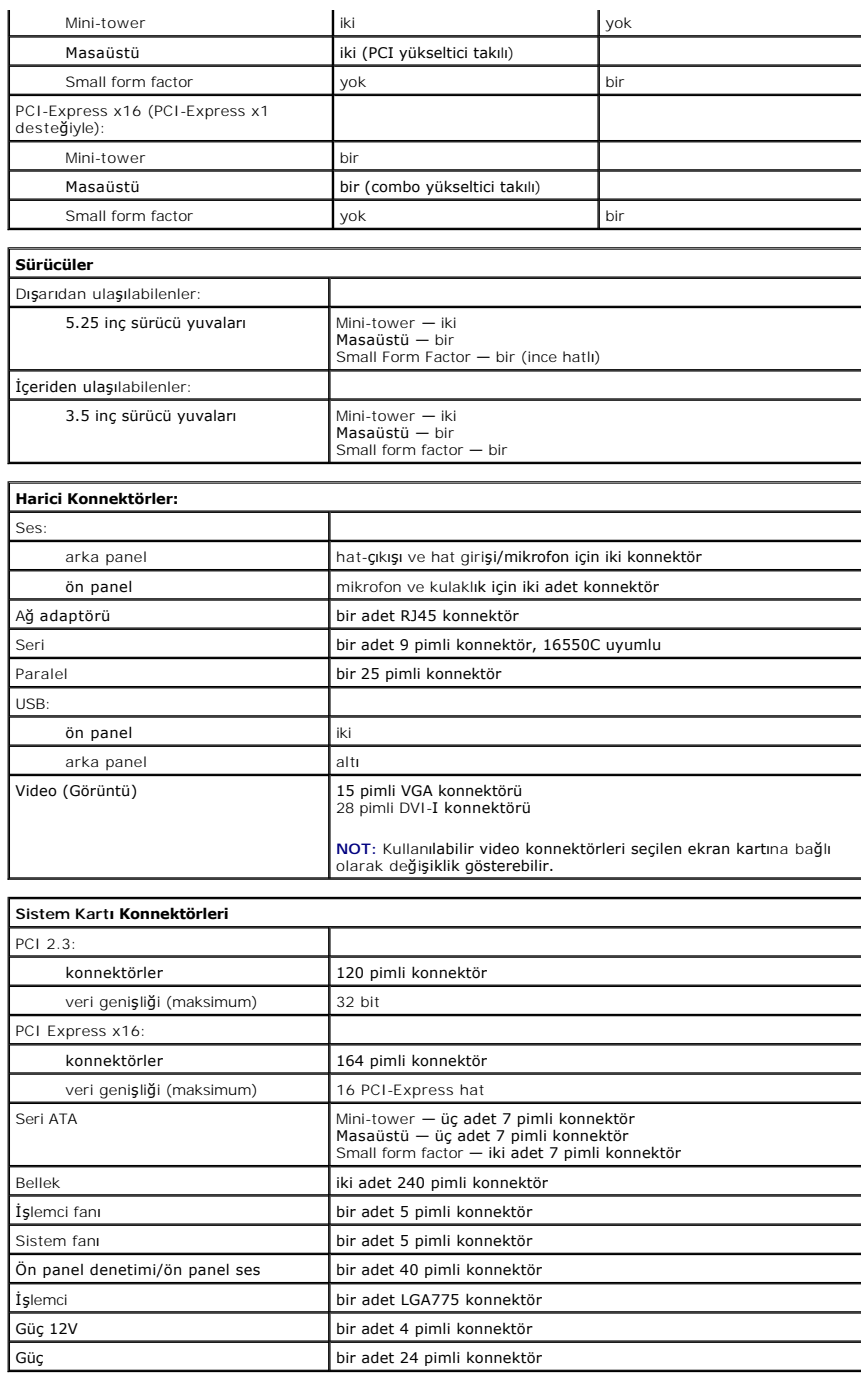

<span id="page-43-3"></span><span id="page-43-2"></span>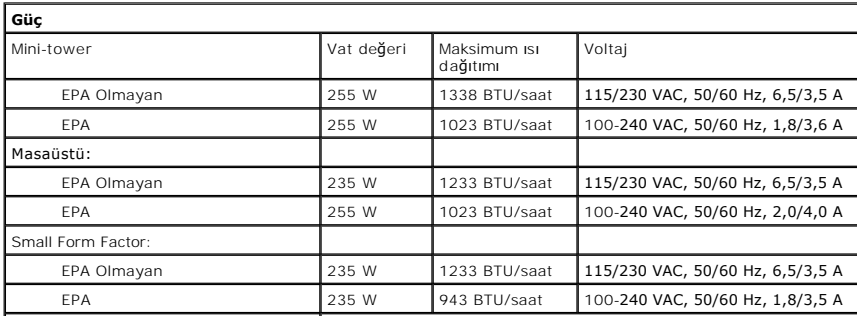

<span id="page-44-0"></span>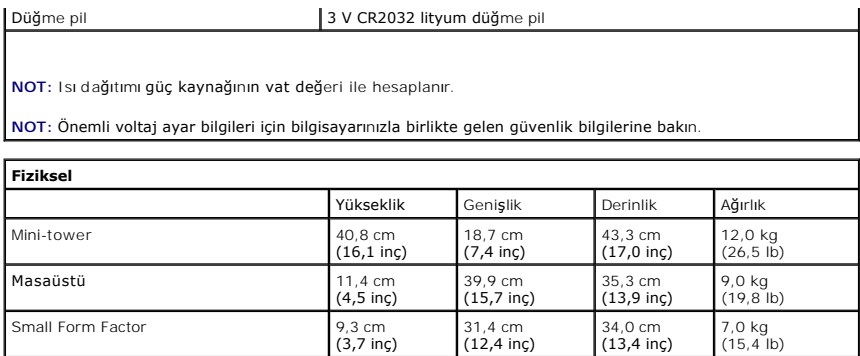

<span id="page-44-1"></span>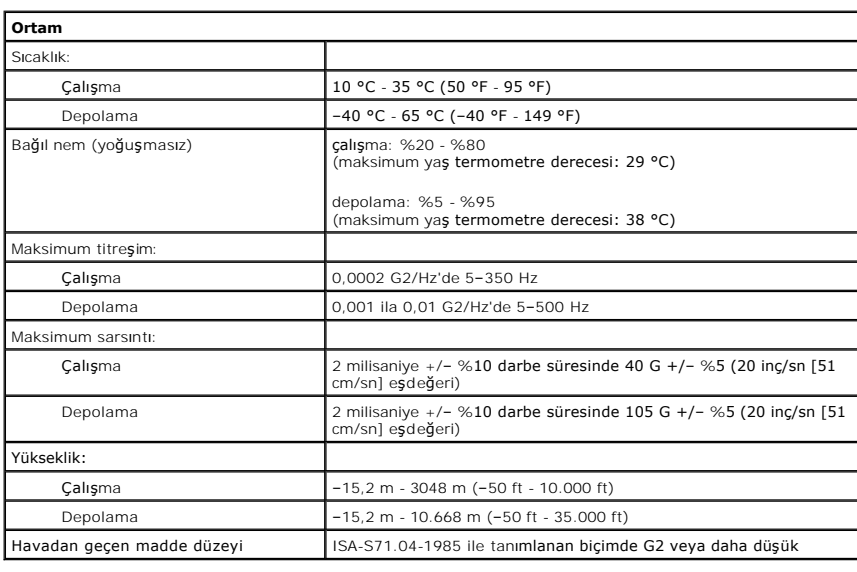

<span id="page-45-0"></span>**Standart Arka Plaka Dell™ OptiPlex™ 380 Servis El Kitabı—Masaüstü**

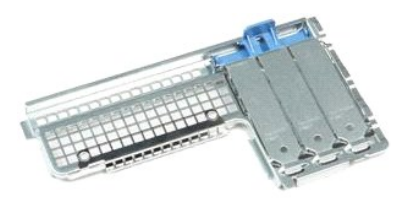

UYARI : Bilgisayarınızın içindeki parçalar üzerinde çalışmadan önce, bilgisayarınızla birlikte verilen güvenlik bilgilerini okuyun. En iyi güvenlik<br>uygulamaları konusunda ek bilgi için, www.dell.com/regulatory\_compliance a

## **Standart Arka Plakayı Çıkarma**

- 1. Bilgisayarınızda Çalışmaya Ba[şlamadan Önce](file:///C:/data/systems/op380/tr/SM/DT/work.htm#before) bölümündeki prosedürleri uygulayın.
- 2. <u>[Yükseltici aksamı](file:///C:/data/systems/op380/tr/SM/DT/riser_cage.htm)nı</u> çıkarın.<br>3. Standart arka plakayı kaldırı**n ve bilgisayardan ç**ıkarın.

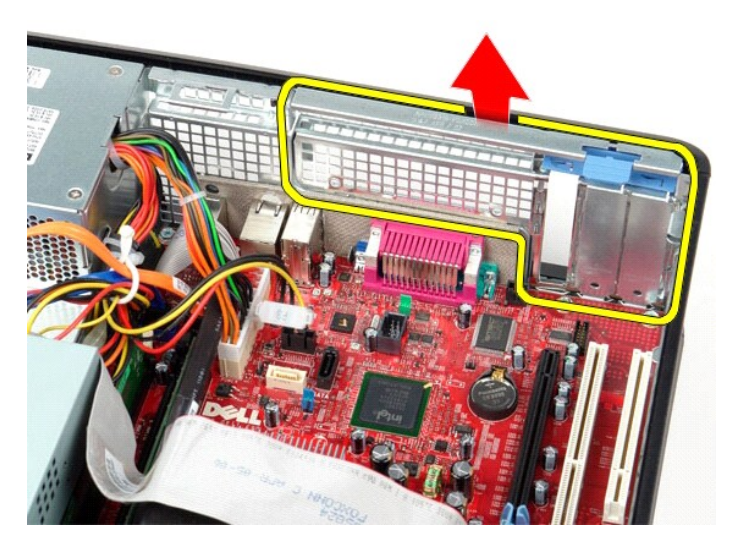

## **Standart Arka Plakayı Yerine Takma**

Standart arka plakayı yerine takmak için yukarıda anlatılan işlemleri tersten yapın.

## <span id="page-46-0"></span>**Sistem Kartı Düzeni**

**Dell™ OptiPlex™ 380 Servis El Kitabı—Masaüstü**

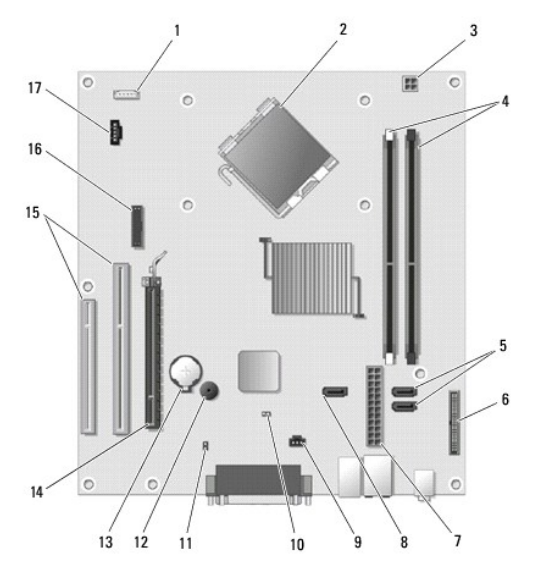

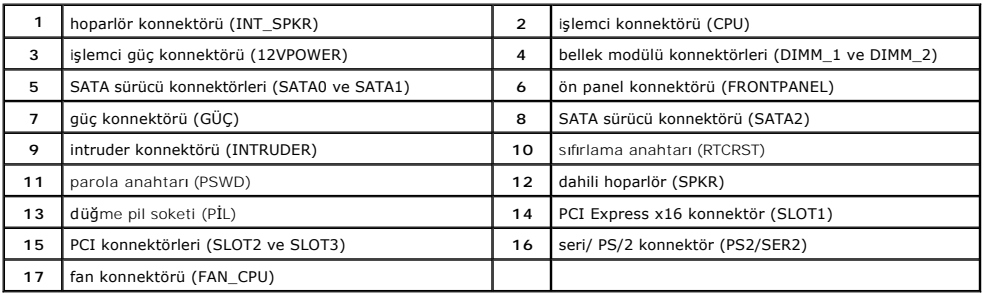

### <span id="page-47-0"></span>**Sistem Kartı**

**Dell™ OptiPlex™ 380 Servis El Kitabı—Masaüstü**

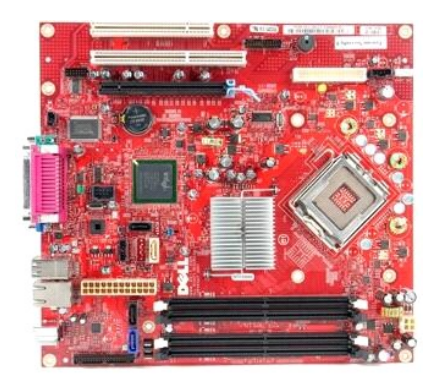

UYARI : Bilgisayarınızın içindeki parçalar üzerinde çalışmadan önce, bilgisayarınızla birlikte verilen güvenlik bilgilerini okuyun. En iyi güvenlik<br>uygulamaları konusunda ek bilgi için, www.dell.com/regulatory\_compliance a

### **Sistem Kartını Çıkartılması**

- 1. <u>Bilgisayarınızda Çalışmaya Başlamadan Once</u> bölümündeki prosedürleri uygulayın.<br>2. <u>[Yükseltici aksamı](file:///C:/data/systems/op380/tr/SM/DT/riser_cage.htm)nı</u> çıkarın.<br>3. <u>İsı [emici ve i](file:///C:/data/systems/op380/tr/SM/DT/heat_sink_processor.htm)şlemciyi</u> çıkarın.<br>4. <u>Geniş[letme kartlar](file:///C:/data/systems/op380/tr/SM/DT/expansion_card.htm)ını</u> çıkarın.
- 
- 
- 5. <u>[Belle](file:///C:/data/systems/op380/tr/SM/DT/memory.htm)ği</u> çıkarın.<br>6. **Fan güç kablosunu sistem kart**ından ayırın.
- 

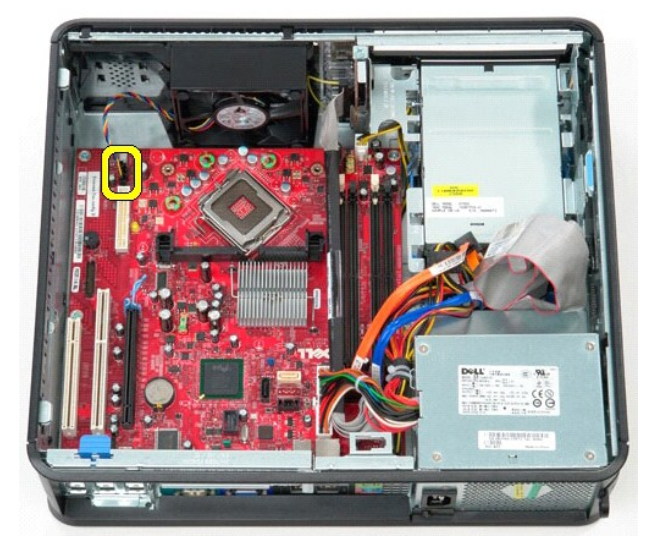

7. Sistem kartından ana güç kablosunu çıkarın.

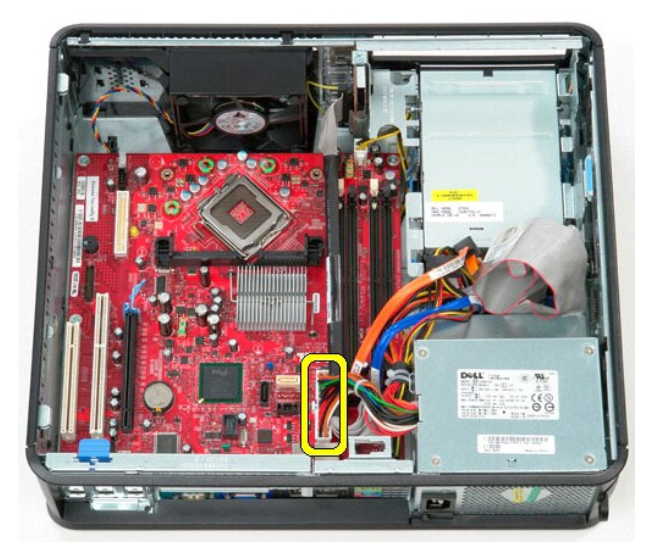

8. GÇ paneli kablosunu sistem kartından çıkarın.

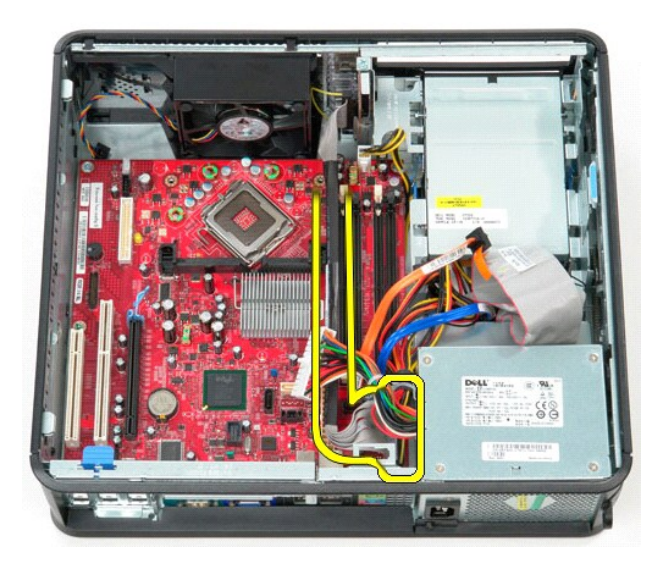

9. Sistem kartından optik sürücü veri kablosunu çıkarın.

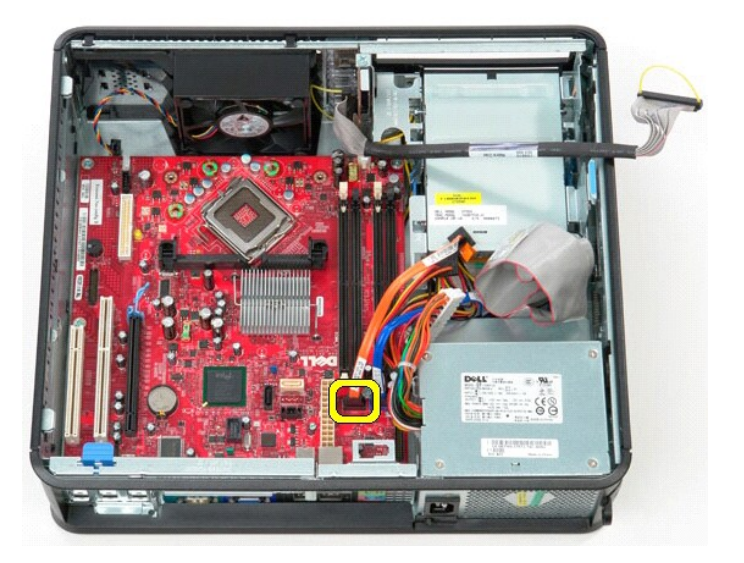

10. Sistem kartından sabit sürücü veri kablosunu çıkarın.

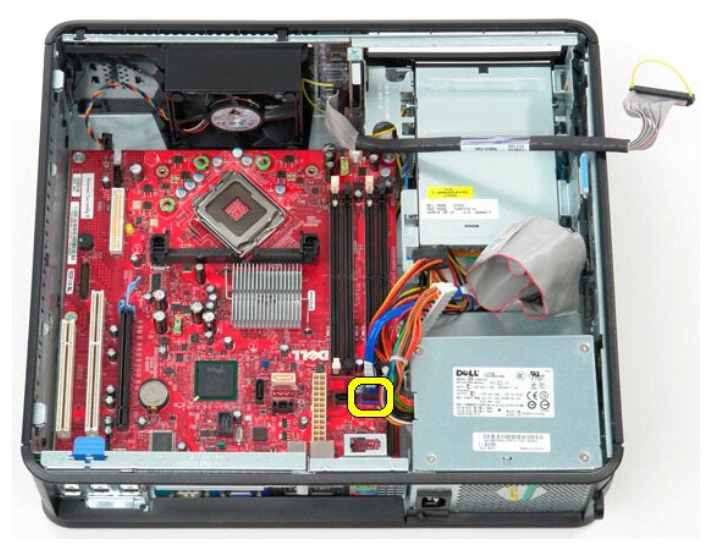

11. İşlemci güç kablosunu sistem kartından çıkarın.

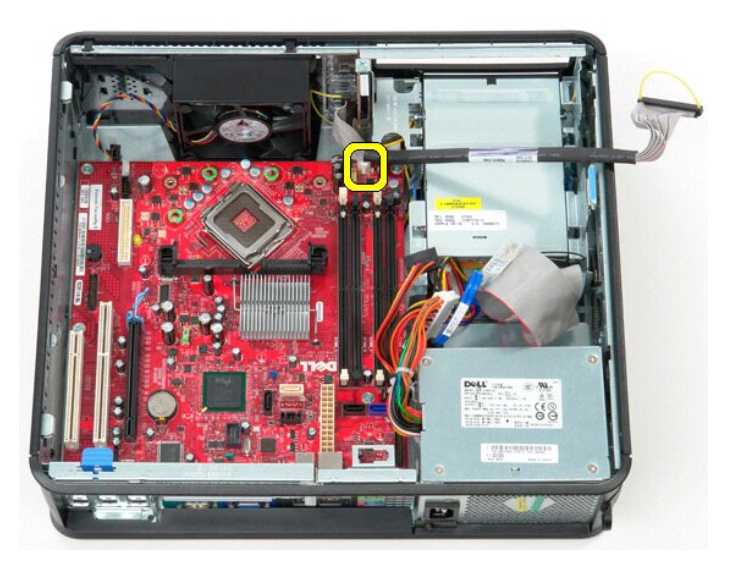

12. Sistem kartını bilgisayar kasasına sabitleyen vidaları çıkarın.

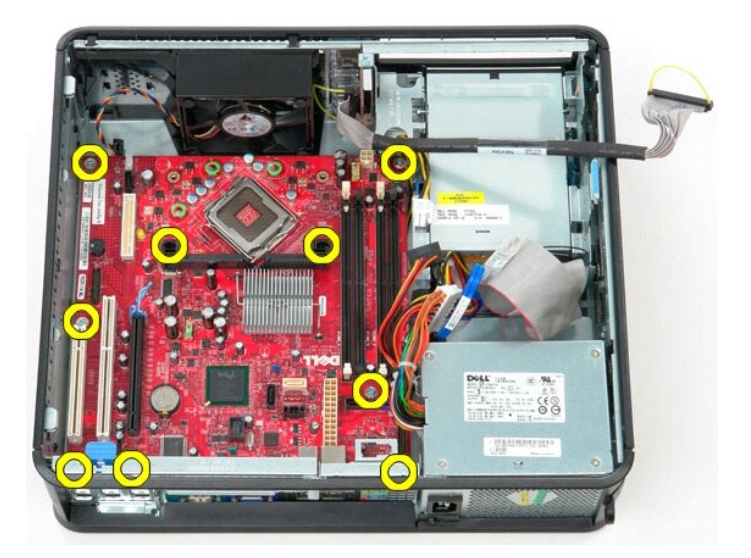

13. Isı emici aksamı braketini bilgisayardan çıkarın.

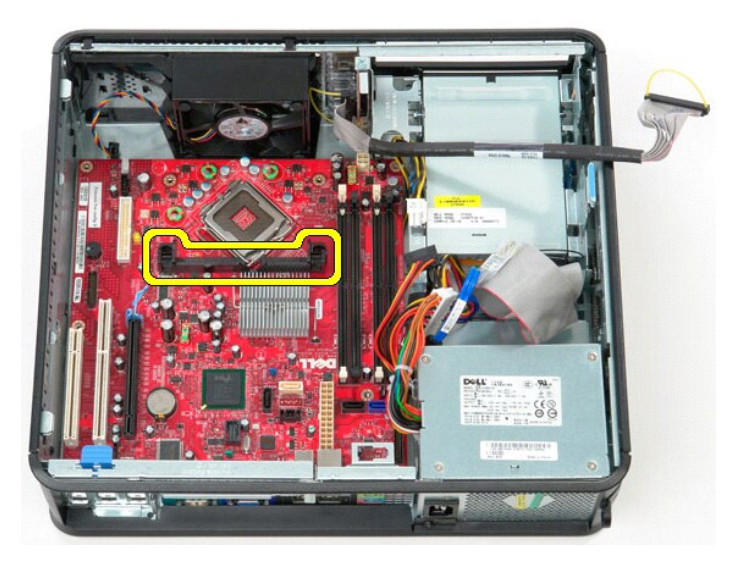

14. Sistem kartını çıkarmak için sistem kartını bilgisayarın arkasına doğru kaydırın ve sistem kartını yukarı, bilgisayarın uzağına doğru kaldırın.

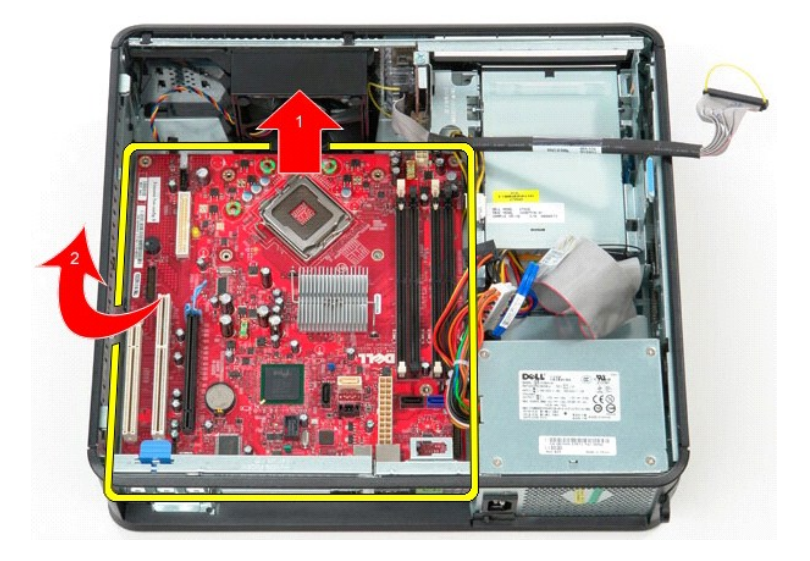

## **Sistem Kartının Yerine Takılması**

Sistem kartını yerine takmak için yukarıda anlatılan işlemleri tersten yapın.

#### <span id="page-52-0"></span>**Bilgisayarınızda Çalışma Dell™ OptiPlex™ 380 Servis El Kitabı—Masaüstü**

- Bilgisayarınızın İçinde Çalışmaya Ba[şlamadan Önce](#page-52-1)
- [Önerilen Araçlar](#page-52-2)
- [Bilgisayar](#page-52-3)ı Kapatma
- **Bilgisayarınızda Çalıştı[ktan Sonra](#page-53-0)**

### <span id="page-52-1"></span>**Bilgisayarınızın İçinde Çalışmaya Başlamadan Önce**

Bilgisayarınızı olası zararlardan korumak ve kendi ki**şisel güvenliğ**inizi sa**ğlamak için aş**ağıd**aki güvenlik yönergelerini kullanı**n. Aksi belirtilmemi**ş**se, bu belgede<br>bulunan bütün yordamlar aşağıdaki koşulların mevcut

- l Bilgisayarın[ızda Çalış](file:///C:/data/systems/op380/tr/SM/DT/work.htm)ma konusundaki tüm adımları gerçekleştirdiniz.
- l Bilgisayarınızla birlikte gelen güvenlik bilgilerini okumuş olmanız.
- l Bir bileşen, değiştirilebilir veya ayrı olarak satın alınmışsa çıkarma yordamı tersten uygulanarak takılabilir.
- **UYARI: Bilgisayarınızın içindeki parçalar üzerinde çalışmadan önce, bilgisayarınızla birlikte verilen güvenlik bilgilerini okuyun. En iyi güvenlik uygulamaları konusunda ek bilgi için, www.dell.com/regulatory\_compliance adresindeki Mevzuat Uyumluluğu Ana Sayfasına bakın.**
- DIKKAT: Yalnızca yetkili bir servis teknisyeni bilgisayarınızda onarım yapmalıdır. Dell tarafından yetkilendirilmemiş servislerden kaynaklanan<br>zararlar garantinizin kapsamında değildir.
- △ DİKKAT: Elektrostatik boşalımı önlemek için, bir bilek topraklama kayışı kullanarak ya da bilgisayarın arkasındaki konnektör gibi boyanmamış **metal yüzeylere sık sık dokunarak kendinizi topraklayın.**
- △ DİKKAT: Bileşenleri ve kartları itina ile kullanın. Bileşenlere veya kartları**n üzerindeki temas noktaları**na dokunmayın. Kartları uç kısmından veya **metal montaj kenarından tutun. İşlemci gibi bileşenleri pinlerinden değil kenarlarından tutun.**
- DIKKAT: Bir kabloyu çıkartırken kablonun kendisini değil, konnektörü veya çekme tırnağını tutarak çekin. Bazı kablolarda kilitleme dili olan<br>konnektörler vardır; bu tür kabloları çıkarırken, kabloyu çekmeden önce kilitleme pinlerinin e**ğilmesini önlemek için konnektörleri düz tutun. Ayr**ıca bir kabloyu ba**ğlamadan önce, her iki konnektörün yönlerinin doğ**ru olduğundan<br>ve do**ğr**u hizalandıklarından emin olun.
- **A NOT:** Bilgisayarınızın ve belirli bileşenlerin rengi bu belgede gösterilenden farklı olabilir.

Bilgisayara zarar vermemek için, bilgisayarın içinde çalışmaya başlamadan önce aşağıdaki adımları uygulayın.

- 1. Kapağının çizilmesini önlemek için, çalışma yüzeyinin düz ve temiz olmasını sağlayın.<br>2.  [Bilgisayar](#page-52-3)ınızı kapatın (bkz. <u>Bilgisayarınızı Kapatma</u>).
- 

**DİKKAT: Ağ kablosunu çıkarmak için, önce kabloyu bilgisayarınızdan ve ardından ağ aygıtından çıkarın.**

- 
- 3. Tüm ağ kablolarını bilgisayardan çıkarın.<br>4. Bilgisayarınızı ve tüm bağlı aygıtları elektrik prizlerinden çıkarın.
- 5. Sistem kartını topraklamak için, sistem bağlantısı yokken güç düğmesini basılı tutun.<br>6. Bellek kapağını çıkarın.
- Bellek [kapa](file:///C:/data/systems/op380/tr/SM/DT/cover.htm)ğını çıkarın.
- DIKKAT :Bilgisayarınızı**n içindeki herhangi bir parçaya dokunmadan önce, bilgisayar**ınızın arkasındaki metal kısım gibi boyanmamış bir metal<br>yüzeye dokunarak kendinizi topraklayın. Çalışırken, iç bileşenlere zarar verebile

### <span id="page-52-2"></span>**Önerilen Araçlar**

Bu belgedeki yordamlar için aşağıdaki araçlar gerekir:

- ı Küçük düz uçlu tornavida<br>ı Phillips tornavida
- 
- l Küçük plastik çizici l Flash BIOS güncelleştirme programı ortamı

### <span id="page-52-3"></span>**Bilgisayarı Kapatma**

△ DİKKAT: Veri kaybını önlemek için, bilgisayarınızı kapatmadan önce açık dosyaları kaydedip kapatın ve açık programlardan çıkın.

1. İşletim sistemini kapatın:

l **Windows Vista®'da:**

**Başlat** 'ı tıklatın, sonra aşağıda gösterildiği gibi **Başlat** menüsünün sağ alt köşesindeki oku tıklatın ve ardından **Kapat** öğesini tıklatın.

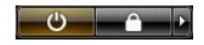

l **Windows® XP'de:** 

#### **Başlat→ Bilgisayarı Kapat→ Kapat**.

İşletim sistemini kapatma işlemi sona erdiğinde bilgisayar kapanır.

2. Bilgisayarın ve takılı aygıtların kapandığından emin olun. İşletim sisteminizi kapattıktan sonra bilgisayarınız ve takılı aygıtlar otomatik olarak kapanmazsa,<br>kapatmak için güç düğmesini 6 saniye boyunca basılı tutun.

## <span id="page-53-0"></span>**Bilgisayarınızda Çalıştıktan Sonra**

Herhangi bir değiştirme işlemini tamamladıktan sonra, bilgisayarınızı açmadan önce harici aygıtları, kartları, kabloları vs. taktığınızdan emin olun.

1. Bilgisayar kapağını [tak](file:///C:/data/systems/op380/tr/SM/DT/Cover.htm)ın.

**DİKKAT: Ağ kablosu takmak için önce ağ aygıtına takın ve ardından bilgisayara takın.**

- 2. Bilgisayarınıza telefon veya ağ kablolarını bağlayın.<br>3. Bilgisayarınızı **ve tüm ba**ğlı aygıtları elektrik prizlerine takın.
- 
- 4. Bilgisayarınızı **açı**n.<br>5. <u>[Dell Diagnostics](file:///C:/data/systems/op380/tr/SM/DT/diags.htm#ddiags)</u> programını **çalış**tırarak bilgisayarın do<mark>ğru çalışıp çalış</mark>madığını doğrulayan.